**Brilliance** S221C4

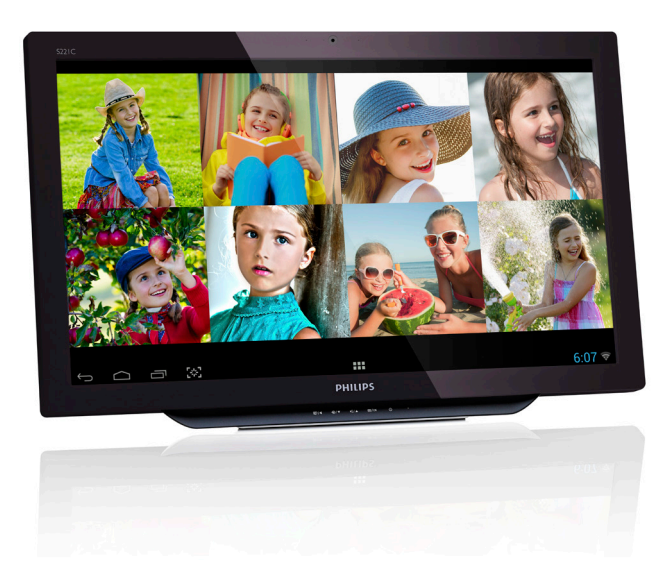

# <www.philips.com/welcome>

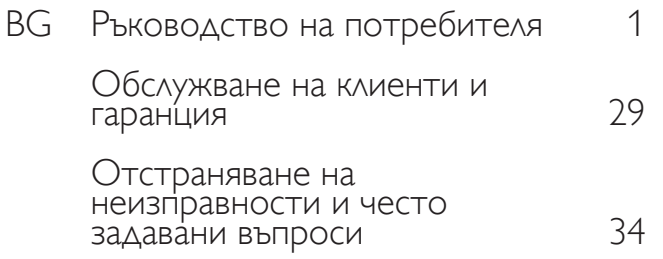

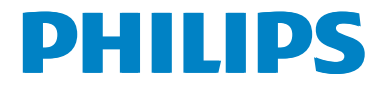

# Съдържание

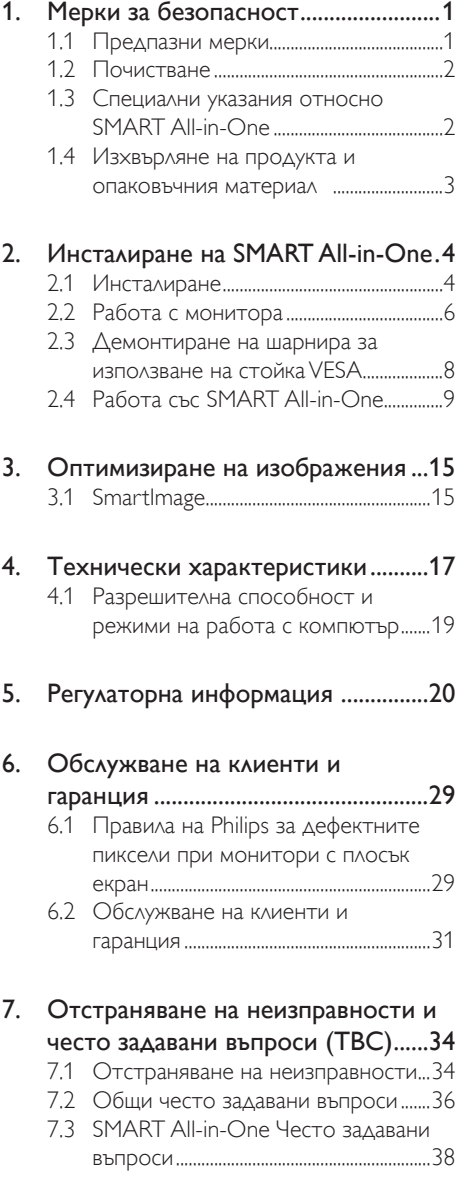

# <span id="page-2-1"></span><span id="page-2-0"></span>1. Мерки за безопасност

Преди да започнете работа с SMART All-in-One прочетете внимателно настоящето ръководство. Пазете ръководството за евентуални справки.

### Декларация за радиочестотни смущения съгласно Клас B на FCC (Федерална комисия по съобщенията на САЩ) ПРЕДУПРЕЖДЕНИЕ: (ЗА ОДОБРЕНИТЕ ОТ FCC МОДЕЛИ)

#### ЗАБЕЛЕЖКА:

Изпитанията на настоящето устройство показват, че то съответства на ограниченията за цифрово устройство от Клас B съгласно Част 15 от Правилата на FCC. Ограниченията осигуряват в разумни граници защита от вредни смущения в битови условия. Настоящето устройство генерира, използва и може да излъчва електромагнитна енергия; ако не се монтира и използва в съответствие с инструкциите, то може да причини смущения на радиопредаванията. Въпреки това няма гаранция, че в някои конкретни случаи няма да възникнат смущения. Ако устройството причинява смущения на приеманите радио- и телевизионни предавания (което може да се установи чрез изключване и включване на устройството), препоръчва се потребителят да опита да отстрани смущенията чрез една или няколко от следните мерки:

- 1. Промяна на ориентацията или местоположението на приемната антена.
- 2. Увеличаване на разстоянието между устройството и приемника.
- 3. Захранване на устройството от контакт на друг контур на мрежата, а не от контура, към който е свързан приемникът.
- 4. Консултиране с продавача или с опитен радиотелевизионен техник.

#### ЗАБЕЛЕЖКА:

- 1. Промени и модификации, които не са изрично разрешени от органите, контролиращи спазването на ограниченията, могат да доведат до отнемане правото на потребителя да използва устройството.
- 2. За спазване на ограниченията за излъчваните смущения да се използват екранирани интерфейсни и захранващи кабели.

3. Производителят не носи отговорност за причиняване на смущения на радио- и телевизионни сигнали поради неразрешено модифициране на устройството. За отстраняване на такива смущения отговорност носи потребителят.

#### ПРЕДУПРЕЖДЕНИЕ:

За предотвратяване на пожари и токови удари не излагайте монитора на дъжд или висока влажност. Опасно високо електрическо напрежение вътре в монитора. Не отваряйте корпуса на монитора. Техническото обслужване трябва да се извършва само от квалифицирани лица.

# 1.1 Предпазни мерки

- Не използвайте SMART All-in-One в близост до вода, например вана, умивалник, кухненска мивка, корито за пране, плувен басейн или във влажни приземни помещения.
- Не поставяйте SMART All-in-One върху нестабилна количка, стойка или маса. Падането на SMART All-in-One може да причини наранявания и сериозни повреди. Използвайте само колички и стойки, препоръчвани от производителя или продавани в комплект с SMART All-in-One.
- Процепите и отворите на гърба и дъното на корпуса са за вентилация. Тези отвори не трябва да се запушват или покриват, за да се осигури надеждна работа и да се предпази от прегряване SMART All-in-One. Не поставяйте SMART All-in-One върху легло, диван, килим или друга подобна повърхност. Не поставяйте SMART All-in-One близо или върху радиатор или отоплителен уред. Не поставяйте SMART All-in-One в библиотека или шкаф, ако не е осигурена подходяща вентилация.
- SMART All-in-One трябва да се включва само към източник на захранване от посочения на заводската табелка вид. Ако не сте сигурни за електрическото захранване във вашия дом, обърнете се към продавача или електроразпределителната организация.
- SMART All-in-One е снабден с триполюсен (заземяващ) щепсел. За осигуряване на

<span id="page-3-0"></span>безопасност този щепсел трябва да се включва само в заземен контакт. Ако триполюсният щепсел не влиза в контакта, извикайте електротехник да монтира нужния контакт или използвайте преходник за надеждно заземяване на уреда. Не отстранявайте заземяването на щепсела, осигуряващо безопасност.

- Изключвайте щепсела от контакта по време на гръмотевична буря или когато дълго време няма да използвате монитора. Така ще предпазите SMART All-in-One от вредни пикове на напрежението.
- Не претоварвайте разклонителите и удължителите. Претоварването им може да причини пожар или токов удар.
- Не вкарвайте предмети в отворите по корпуса на SMART All-in-One. Възможно е да стане късо съединение, което да причини пожар или токов удар. Не заливайте SMART All-in-One с течности.
- Не правете опити да ремонтирате SMART All-in-One; отварянето и демонтирането на капаците на корпуса може да ви изложи на опасно високо напрежение или друг риск. Техническото обслужване трябва да се извършва от правоспособен сервизен техник.
- За осигуряване на нормална работа трябва да използвате SMART All-in-One само с компютри, одобрени от UL, които имат подходящи контакти с означение 100V—240V променливо напрежение и допустим ток минимум 5A.
- Стенният контакт трябва да е разположен близо до уреда и да е леснодостъпен.
- Използвайте само приложения захранващ адаптер (изходно напрежение: постоянно, 19 V), одобрен от UL/CSA (само за SMART All-in-One със захранващ адаптер).

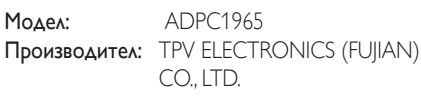

Модел: ADS-65LSI-19-1 19065G Производител: SHENZHZEN HONOR ELECTRONIC CO., LTD.

# 1.2 Почистване

- Почиствайте редовно с кърпа корпуса на монитора. За отстраняване на петна може да използвате неутрален миещ препарат; силните препарати ще повредят корпуса.
- При почистването внимавайте препаратът да не попада вътре в корпуса. Почистващата кърпа не трябва да е твърде груба, защото ще надраска повърхността на екрана.
- Преди почистване изключете захранващия кабел от контакта.

# 1.3 Специални указания относно SMART All-in-One

Посочените по-долу симптоми са нормални за SMART All-in-One и не означават, че има повреда.

# Забележка

- Поради природата на луминесцентното осветление, след включване екранът може да започне да примигва. За да отстраните примигването, изключете и включете отново ключа на захранването.
- Може да забележите известна неравномерност на яркостта на екрана в зависимост от извежданото изображение.
- Нормално работещите пиксели на екрана с течни кристали трябва да са 99,99% или повече. Екранът може да има до 0,01% дефектни пиксели, например постоянно тъмни или постоянно светещи.
- Поради природата на течнокристалните екрани, ако дадено изображение се показва продължително време, след промяната му може да се наблюдава остатъчен образ. SMART All-in-One бавно ще се възстанови от това състояние.
- Когато екранът угасне, започне да примигва или не може да се освети, трябва да се обърнете към продавача или към сервизен център за подмяна на части. Не ремонтирайте монитора сами!

# <span id="page-4-0"></span>1.4 Изхвърляне на продукта и опаковъчния материал

#### Отпадъци от електрическо и електронно оборудване - WEEE

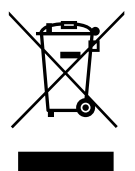

This marking on the product or on its packaging illustrates that, under European Directive 2012/19/EU governing used electrical and electronic appliances, this product may not be disposed of with normal household waste.You are responsible for disposal of this equipment through a designated waste electrical and electronic equipment collection. To determine the locations for dropping off such waste electrical and electronic, contact your local government office, the waste disposal organization that serves your household or the store at which you purchased the product.

Your new SMART All-in-One contains materials that can be recycled and reused. Specialized companies can recycle your product to increase the amount of reusable materials and to minimize the amount to be disposed of.

All redundant packing material has been omitted.We have done our utmost to make the packaging easily separable into mono materials.

Please find out about the local regulations on how to dispose of your old SMART All-in-One and packing from your sales representative.

#### Taking back/Recycling Information for **Customers**

Philips establishes technically and economically viable objectives to optimize the environmental performance of the organization's product, service and activities.

From the planning, design and production stages, Philips emphasizes the important of making products that can easily be recycled. At Philips, end-of-life management primarily entails participation in national take-back initiatives and recycling programs whenever possible, preferably in cooperation with competitors, which recycle all materials (products and related packaging material) in accordance with all Environmental Laws and taking back program with the contractor company.

Your display is manufactured with high quality materials and components which can be recycled and reused.

To learn more about our recycling program please visit: [http://www.philips.](http://www.philips.com/sites/philipsglobal/about/sustainability/ourenvironment/productrecyclingservices.page) [com/sites/philipsglobal/about/sustainability/](http://www.philips.com/sites/philipsglobal/about/sustainability/ourenvironment/productrecyclingservices.page) [ourenvironment/productrecyclingservices.page](http://www.philips.com/sites/philipsglobal/about/sustainability/ourenvironment/productrecyclingservices.page).

# <span id="page-5-0"></span>2. Инсталиране на SMART All-in-One

## 2.1 Инсталиране

#### Съдържание на опаковката

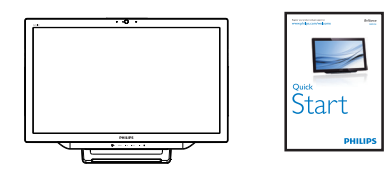

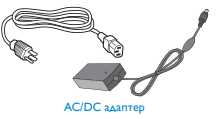

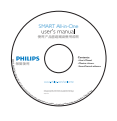

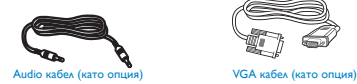

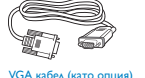

# Забележка

- Използвайте само захранващия адаптер, доставян от Philips.
- Не разполагайте SMART All-in-One в близост до източници на топлина - радиатори или въздухопроводи, на места с пряка слънчева светлина, прекомерно запрашени, с механични вибрации или удари.
- Запазете оригиналната транспортна кутия и опаковка; те ще ви потрябват, ако се наложи да транспортирате монитора.
- За възможно най-добро предпазване на монитора трябва да го опаковате така, както е бил опакован от производителя.
- За да поддържате добрия външен вид на SMART All-in-One, почиствайте го редовно с мека кърпа. Упоритите петна може да отстранявате с кърпа, навлажнена с разтвор на неутрален препарат. Не използвайте силни разтворители, като разредители, бензол или абразивни препарати, тъй като те ще повредят корпуса. За гарантиране

на безопасност изключвайте щепсела на SMART All-in-One от контакта преди да пристъпите към почистване.

- Не драскайте екрана с твърди предмети; това може да причини непоправимо увреждане.
- Не допускайте попадане на течности във вътрешността на монитора — това може да причини повреди.
- Свързване

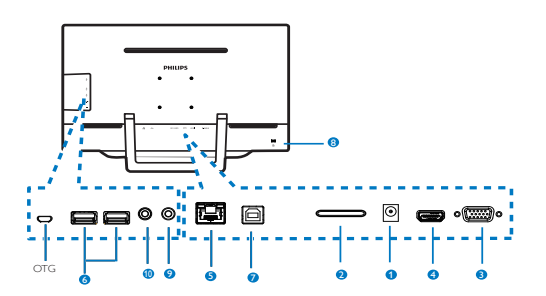

- 1 Вход за постояннотоково захранване
- **2** Гнездо за карта SDHC
- **3** Вход VGA (D-Sub)
- **4** MHL-HDMI вход
- $\bigcirc$   $\Box$ opt LAN (RJ-45)
- **6 Порт USB за допълнителни устройства**  $(TM\cap A)$
- 7 Порт USB за компютър (тип B)
- **8** Заключване против кражба (Kensington)
- 9 Изход за слушалки (3,5mm стерео)
- 10 Аудио вход (3,5mm стерео)

#### Поставяне на SD карта

- 1. Изключете захранващия кабел от контакта.
- 2. Поставете в гнездото вашата SDHC карта.

#### Свързване към входовете VGA/MHL-HDMI

1. Свържете с VGA или MHL-HDMI кабел вашия компютър или аудио/видео устройство към SMART All-in-One.

- 2. Включете сигурно захранващия кабел към SMART All-in-One и натиснете бутона за включване.
- 3. SMART All-in-One се включва и започва да възпроизвежда сигнала от последния използван източник.
- 4. Натиснете бутона за избор на входен сигнал  $\bigoplus$ , за да изберете сигнала от вход VGA или MHL-HDMI.

#### Свързване на SMART All-in-One към WiFi или Ethernet

- 1. Включете мрежовия кабел със съединител RJ-45 към порта LAN на монитора.
- 2. Включете сигурно захранващия кабел към SMART All-in-One и натиснете бутона за включване.
- 3. SMART All-in-One се включва и започва да възпроизвежда сигнала от последния използван източник.
- 4. Натиснете бутона за избор на входен сигнал  $\Theta$  и изберете сигнала от Android.
- 5. Включете функцията WiFi или Ethernet от прозореца със системни настройки на Android.

#### Регулиране наклона на монитора

За оптимално гледане на изображението се препоръчва първоначално да бъдете перпендикулярно към екрана на SMART All-in-One, а след това да настроите ъгъла на наклон на SMART All-in-One според вашите предпочитания.

Наклонът на SMART All-in-One може да се регулира в границите от 12° до 54°.

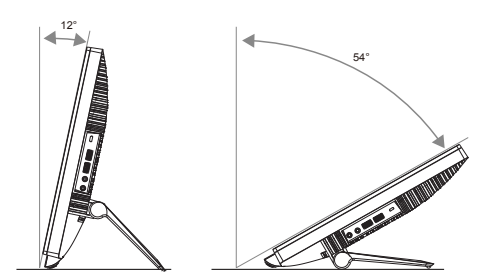

#### Забележка

- Не докосвайте екрана, докато регулирате ъгъла на наклон. Възможно е да повредите или да счупите екрана.
- Внимавайте да не прищипете пръстите или ръцете си, когато регулирате наклона.
- За стабилизиране на стойката се препоръчва използването на фиксирана точка, ако ъгълът на наклон е равен или по-голям от 12°.
- Не установявайте монитора под ъгъл, по-малък от 12°. Това положение е нестабилно и мониторът може да падне.
- При екран с гланцова рамка потребителят трябва да разположи монитора така, че рамката да не отразява околните лампи и ярко осветени предмети.

# <span id="page-7-0"></span>2.2 Работа с монитора

SMART All-in-One може да се използва самостоятелно SMART All-in-One с вградената система Android (без да е необходима връзка с персонален компютър) или като обикновен монитор към персонален компютър.

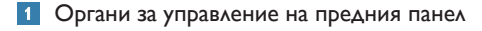

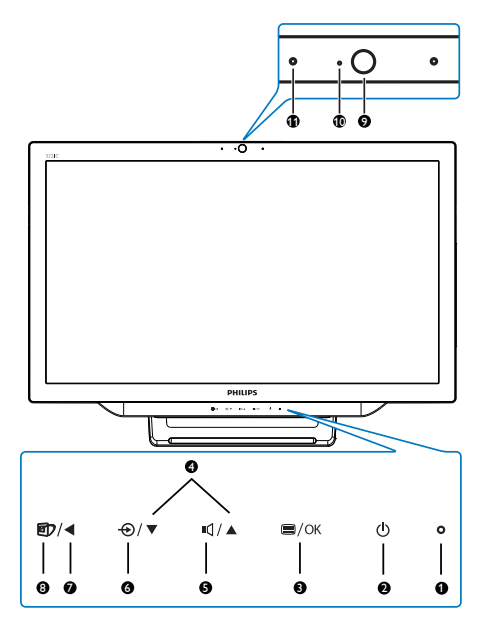

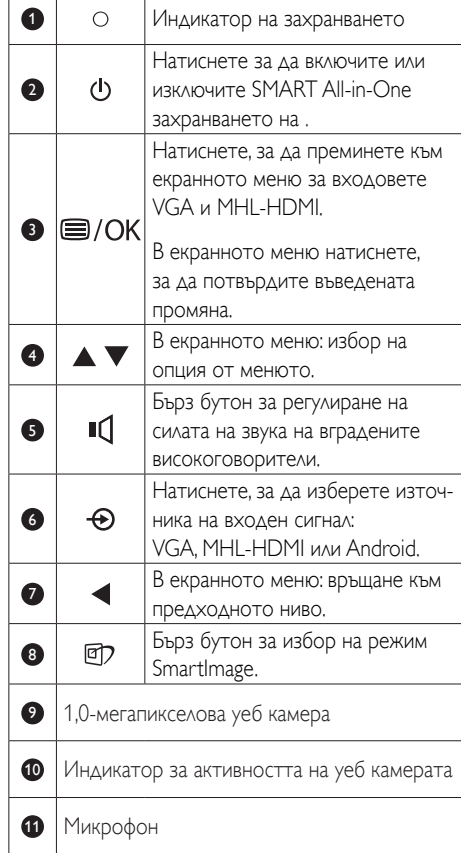

#### Описание на екранно меню

#### Какво е екранно меню?

Екранното меню е функция, присъща на всички монитори Philips SMART All-in-One То позволява на потребителя да настройва монитора или да избира функции от прозорец с инструкции, извеждан върху екрана.

#### Влизане в екранното меню

- 1. Натиснете бутона за бърз достъп , разположен на лицевия панел.
- 2. Натискайте бутоните  $\blacktriangle \blacktriangledown$ , за да изберете нужната опция от менюто.
- 3. Натиснете бутона Э, за да потвърдите избора на опция от екранното меню.
- 4. Натиснете бутона , за да се върнете към предходното ниво на менюто.
- 5. Натиснете няколко пъти бутона  $\blacktriangleleft$ , за да излезете от екранното меню.

По-долу е показано удобно за използване екранно меню:

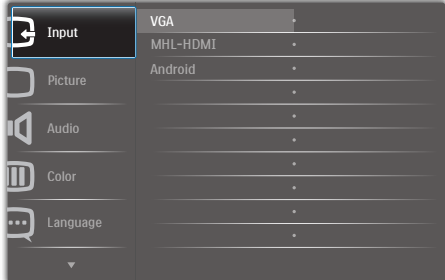

#### Организация на екранното меню

По-долу е показана обща структура на екранно меню, която може да използвате за справка при преминаване към различните настройки.

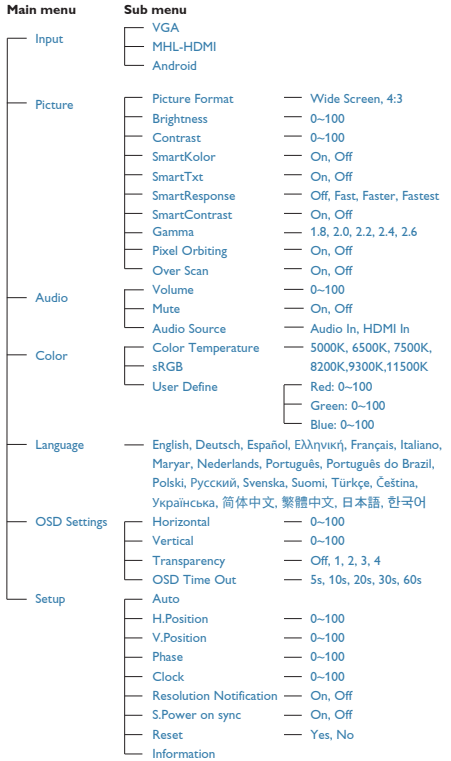

#### Информация за разрешителната способност

Този монитор е проектиран да работи оптимално при основната си разрешителна способност от 1920 x 1080 при 60Hz.

Показването на съобщение за оптимална разрешителна способност може да се деактивира от Setup (Настройка) в екранното меню.

# <span id="page-9-0"></span>2.3 Демонтиране на шарнира за използване на стойка VESA

Преди демонтиране на шарнира следвайте инструкциите по-долу, за да избегнете евентуална повреда или нараняване.

1. Поставете монитора с екрана надолу върху мека повърхност. Внимавайте да не надраскате или повредите екрана.

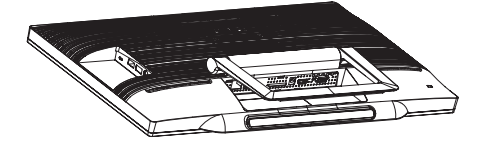

2. С пръсти леко стиснете капака на шарнира, за да се откачи.

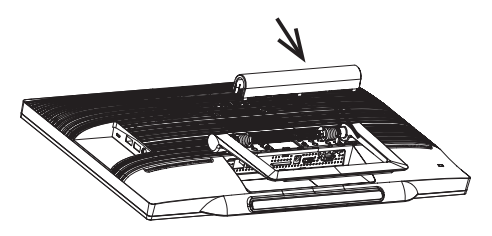

3. С отвертка разхлабете четирите болта.

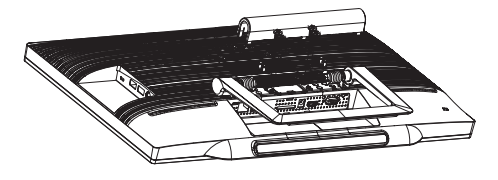

4. Отстранете стойката от монитора.

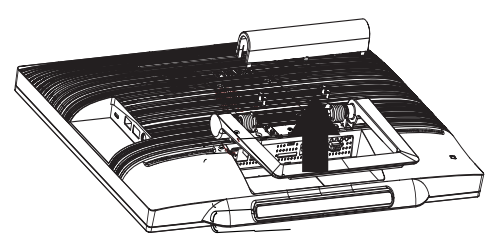

# Забележка

Този монитор е пригоден за съвместими с VESA съединителни елементи 75 mm x 75 mm.

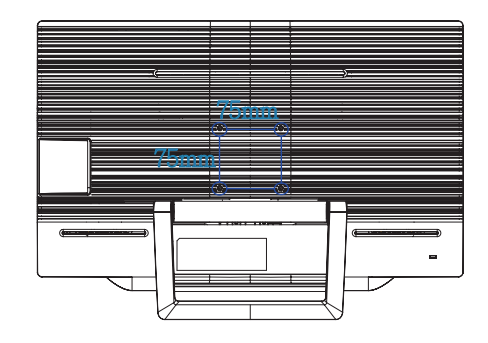

# <span id="page-10-0"></span>2.4 Работа със SMART All-in-One

Philips SMART All-in-One се доставя в комплект със система Android, използваща технология сензорен панел и потребителите могат да го използват като самостоятелен компютър. Той не изисква връзка с компютър и може да се командва с фигури - чрез докосване на панела за избор и потвърждение. За да влезете в Home Screen (началния екран) на Android, натиснете бутона за бърз достъп  $\bigoplus$  на предния панел и изберете Android като входен източник.

# 2.4-1 Home Screen (Hачалния екран)

Ноте Screen (началния екран) се състои от пет страници. Чрез докосване и плъзгане на екрана, може да се придвижвате наляво и надясно от средния Home Screen (началния екран) и да търсите още мини приложения, преки пътища и други обекти, разположени на всеки екран.

На всяка от страниците на началния екран може да добавяте преки пътища и мини приложения или да променяте тапета на екрана.

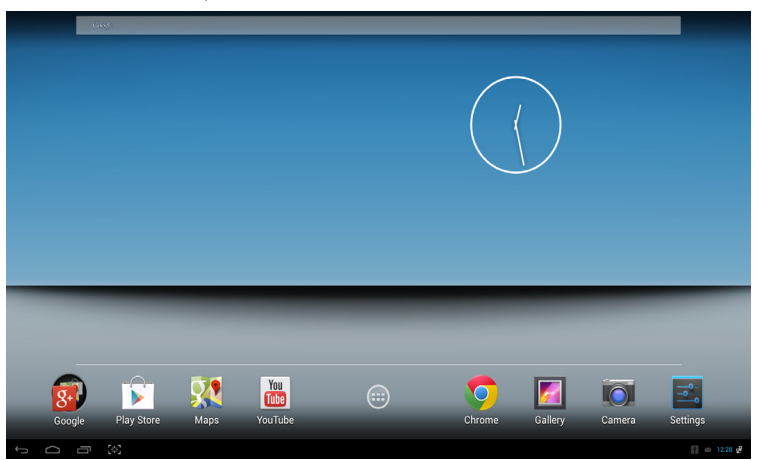

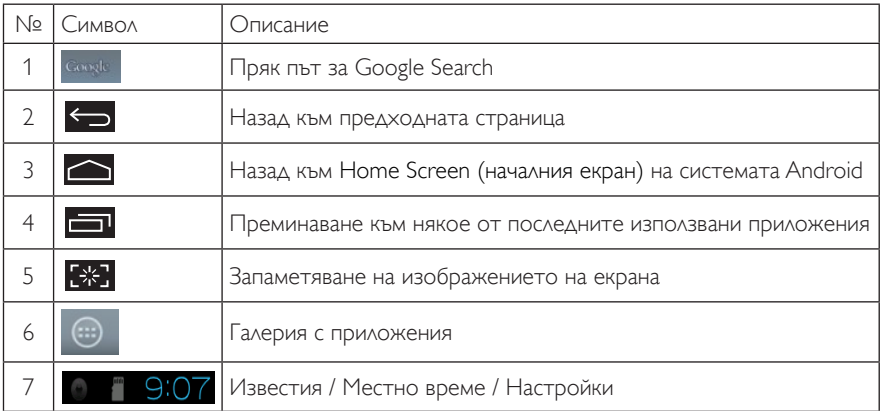

# 2.4-2 Персонализиране на Home Screen (началния екран)

Добавяне на предпочитаните от вас символи на приложения, преки пътища или мини приложения към Home screen (началния екран). Можете да промените и тапета на екрана.

#### Добавяне на обект към Home Screen (началния екран):

- 1. Докоснете символа  $\bigcirc$  в системната лента, за да преминете към галерията с APPS (приложения).
- 2. Изберете [APPS] (Приложения) или [WIDGETS] (Мини приложения).
- 3. Докоснете и задръжте върху желания символ, докато той стане по-голям. Изтеглете избрания символ и го поставете на Home Screen (началния екран).

#### Преместване на обект в Home Screen (началния екран):

- 1. Докоснете и задръжте върху желания символ, докато той стане по-голям.
- 2. Изтеглете избрания символ и го поставете на Home Screen (началния екран).

#### Премахване на обект от Home Screen (началния екран):

- 1. Докоснете и задръжте върху желания символ, докато той стане по-голям. Показва се символът на Trash Can (кошчето) за отпадъци.
- 2. Изтеглете обекта в Trash Can (кошчето), за да го премахнете от Home Screen (началния екран).

#### Смяна на тапета:

- 1. Докоснете продължително (кликнете и задръжте) върху празно място от Home Screen (началния екран)
- 2. Появява се прозорец за настройка [Choose wallpaper from] (Изберете тапет от).
- 3. Щракнете върху някой от комплектите с тапети: [Gallery] (Галерия), [Live Wallpapers] (Анимирани тапети), [Select] (Избрани) или [Wallpapers] (Тапети).
- 4. От екрана на избрания комплект изберете тапет и шракнете върху **[Set wallpaper]** (Промени тапета), за да смените тапета. Ако щракнете с десния бутон на мишката, ще излезете от екрана за смяна на тапета и ще се върнете към Home Screen (началния екран).
- 5. Цветът на някои тапети може да се променя например [Magic Smoke] (Вълшебен дим). Когато на екрана се изведе бутон [Settings…] (Настройки), докоснете го и в горната част на екрана ще се изпише [Tap to change] (Докоснете, за да промените). Докоснете екрана, за да промените цвета, преминавайки през различните варианти.
- 6. Ако щракнете върху бутона  $\Box$ , ще се върнете към предходния екран без да запазите променените настройки.

#### Забележка

• Фонът на петте страници на Home Screen (началния екран) е еднакъв. Не е възможно да се зададе различен тапет за всяка отделна страница.

# 2.4-3 Google Search

1. Щракнете върху символа <sup>сащав</sup>от Home Screen (началния екран). Извежда се екранната клавиатура.

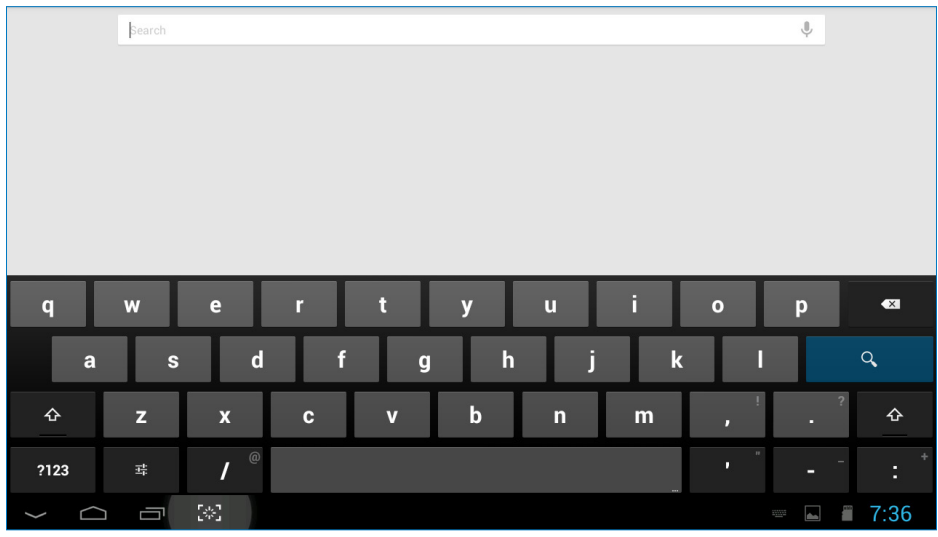

- 2. В полето URL въведете ключова дума или текст. Докато пишете, на екрана се показват резултатите от търсенето, които напълно или частично съответстват на въвеждания текст.
- 3. Превъртете списъка с резултати от търсенето и щракнете върху избрания от вас резултат.
- 4. Отваря се съответното приложение или браузърът със съответната уеб страница.
- 5. Щракнете върху избрана от вас връзка, ако искате да видите съответната уеб страница.

#### Забележка

• Търсачката може да се различава в зависимост от държавата.

# 2.4-4 Галерия с APPS (приложения)

1. Щракнете върху символа **В селята се прет**а, за да преминете към галерията с APPS (приложения).

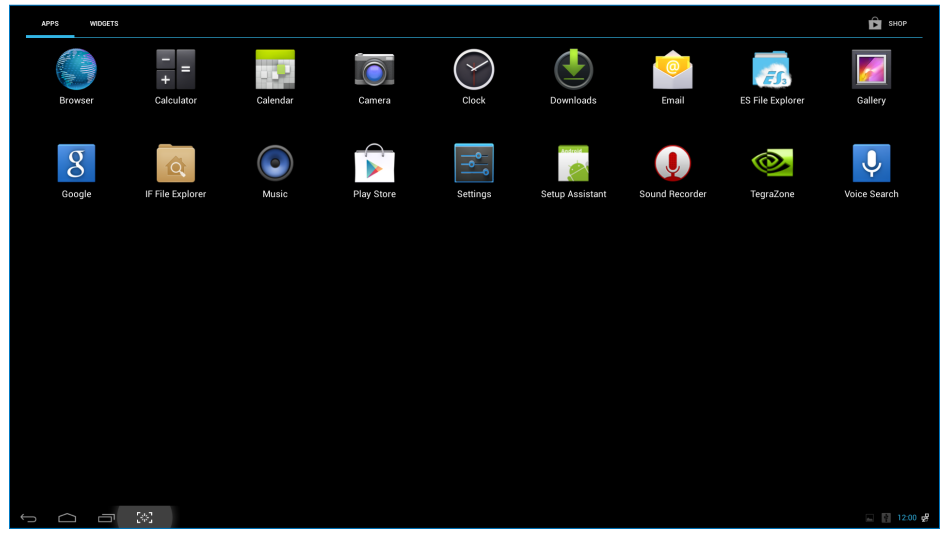

- 2. Щракнете върху символа на някое приложение, за да го стартирате.
- 3. Щракнете върху символа  $\bigcirc$ , за да се върнете към Home Screen (началния екран) или върху **• върхете нъл предходния екран.**

# 2.4-5 Настройки на системата Android

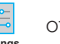

Щракнете върху символа **Settings** от средния Home Screen (началния екран) на Android.

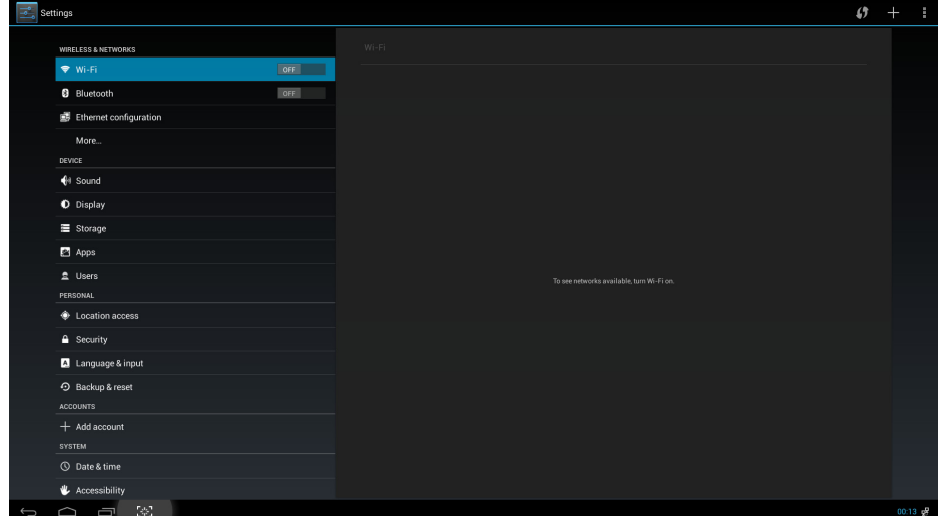

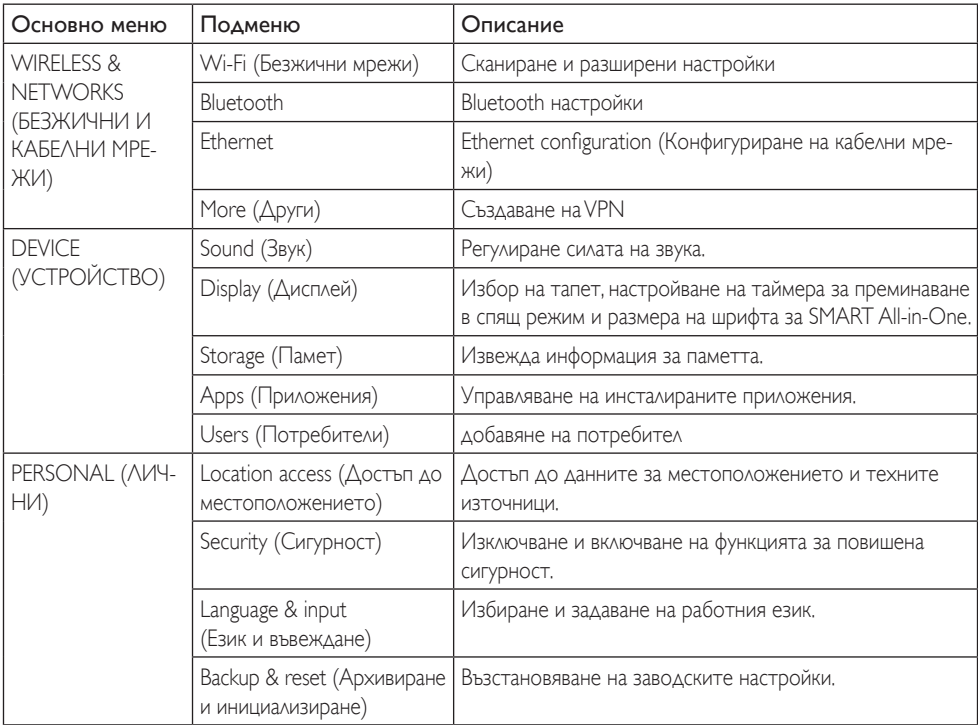

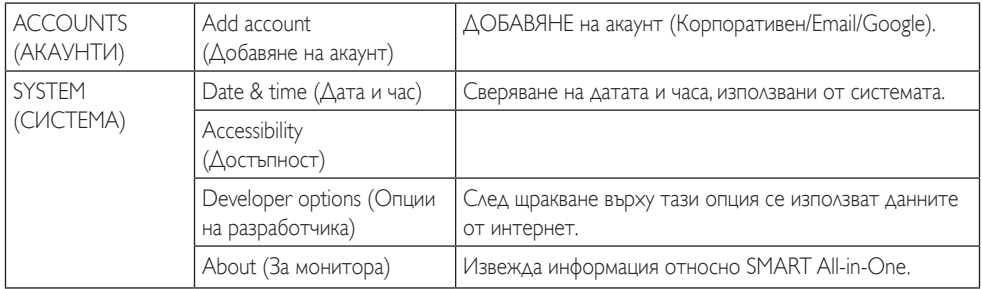

# Забележка

• Графиките са с илюстративна цел и могат да се различават в зависимост от държавата. Вижте действителните продукти.

# <span id="page-16-0"></span>3. Оптимизиране на изображения

#### Какво е това?

SmartImage съдържа предварително конфигурирани настройки за оптимизиране на образа при различни видове съдържание, като яркостта, контраста, цвета и остротата се настройват автоматично и динамично в реално време. Независимо дали работите с текстови приложения, показвате изображения или гледате видео, Philips SmartImage Ви предоставя великолепно оптимизирана производителност на LCD дисплея.

#### Защо ми е необходимо това?

Вие искате монитор, който показва оптимално любимото Ви съдържание. Софтуерът SmartImage динамично настройва яркостта, контраста, цвета и рязкостта в реално време, за да подобри качеството на образа на Вашия монитор.

### В Как работи това?

SmartImage е уникална ултра модерна технология на Philips, която анализира съдържанието, показано на Вашия екран. Въз основа на избрания от Вас сценарий, SmartImage подобрява контраста, цвета, наситеността на цвета и рязкостта на изображенията за максимално високо качество - всичко това в реално време, с натискане на един единствен бутон.

# 3.1 SmartImage

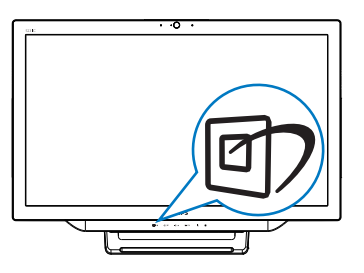

1. Натиснете бутона за бърз достъп  $\mathfrak{v}$ , за да изведете екранното меню на SmartImage.

- 2. Натиснете бутона ▼ или ▲, за да изберете някоя от настройките на SmartImage.
- 3. Екранното меню на SmartImage изчезва от екрана след 5 секунди; преди това може да натиснете бутона  $\blacksquare$ , за да потвърдите избора.
- 4. Когато функцията SmartImage се активира, системата sRGB автоматично се изключва. За да използвате sRGB, трябва да изключите да изберете {Off} (Изкл) функцията SmartImage.

Има 7 режима, от които можете да избирате:Text (Текст), Office (Офис), Photo (Снимка), Movie (Филм), Game (Игри), Economy (Икономичен) и Off (Изкл.).

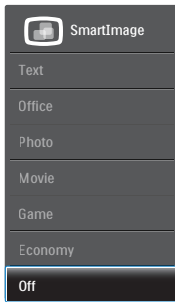

- Text (Текст): Подобрява четенето при приложения за текст като PDF ebooks. Дисплеят е оптимизиран за лесно четене без напрежение с помощта на специален алгоритъм, който увеличава контраста и яркостта на текстовото съдържание. С него се настройва яркостта, контрастът и цветовата температура на монитора.
- **Office (Офис)**: Оптимизира текста, намалява яркостта за улесняване на четенето и да намаляване на напрежението на очите. Това значително улеснява четенето на текст и увеличава производителността при работа с таблици, PDF файлове, сканирани статии или други офис приложения.
- Photo (Снимка): Този профил комбинира оптимизиране на

наситеността на цветовете, динамичен контраст и рязкост при преглед на снимки и други изображения с невероятна яснота и живи цветове - без изкривяване и избледнели цветове.

- Movie (Филм): Оптимизирана осветеност, наситени и дълбоки цветове, динамичен контраст и детайли остри като бръснач за показване на всички детайли, дори и в най-тъмните места във видео съдържанието, без избледняване на цветовете в по-ярките области, като се поддържат динамични, естествени стойности за постигане на максимално добро качество.
- **Game (Игри)**: Включва се функцията "over drive circuit" (Подобряване на времето за реакция) за получаване на най-доброто време за отговор, намаляване на назъбените контури при бързо движещи се на екрана обекти и подобряване на съотношението на контраста при ярки и тъмни цветове. Този профил дава на геймърите перфектното "гейминг" изживяване.
- Economy (Икономичен): В този профил яркостта и контрастът се оптимизират заедно с подсветката за правилно показване на офис приложения, които използвате всеки ден и по-ниска консумация на енергия.
- Off (Изкл.): Няма оптимизация от SmartImage.
- $T$ ип LCD панел: ADS  $2 \times$  USB за допълнителни устройства (тип A)

# <span id="page-18-0"></span>4. Технически характеристики

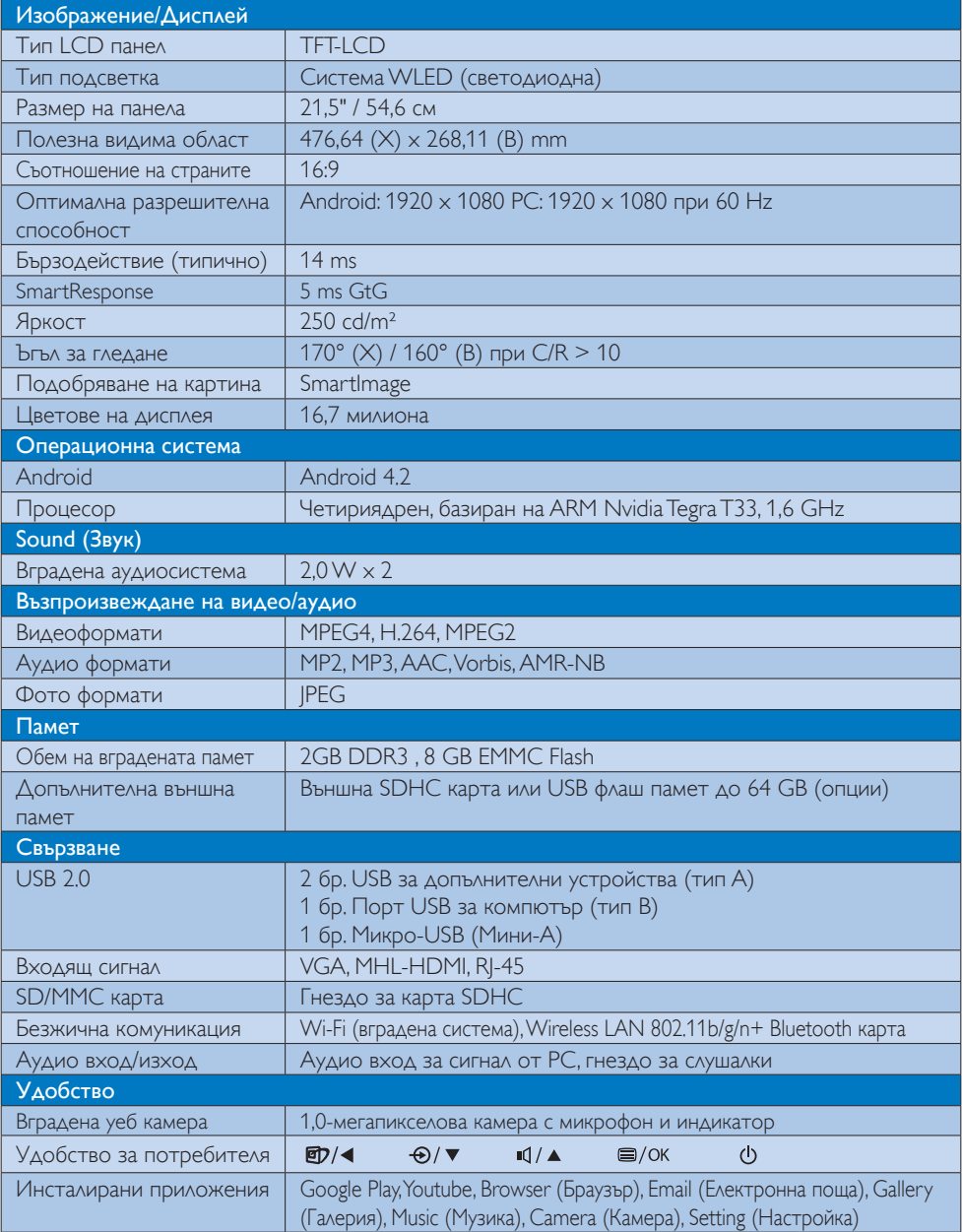

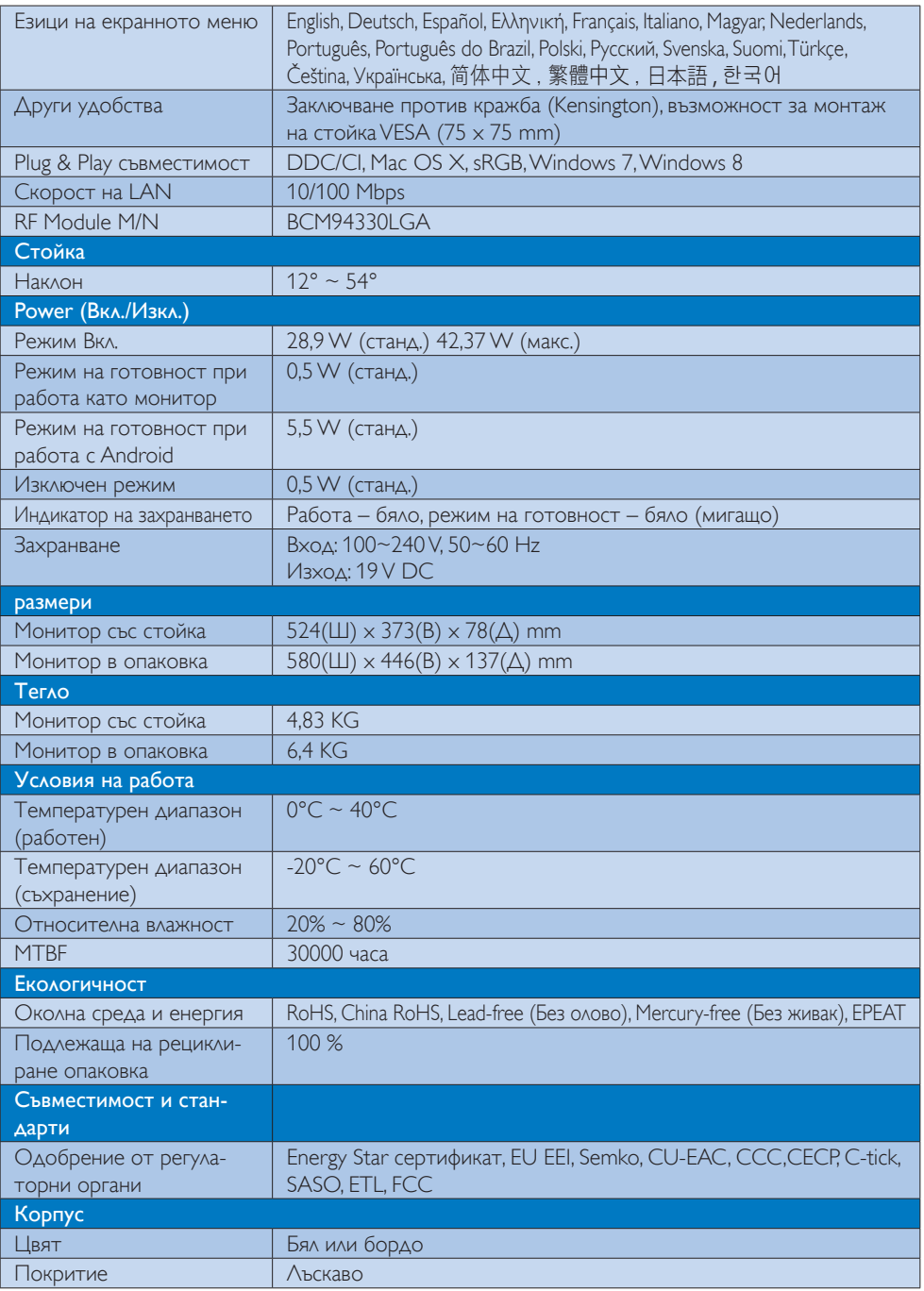

# <span id="page-20-0"></span>4.1 Разрешителна способност и режими на работа с компютър

#### Макс. разрешителна способност

 1920 x 1080 при 60Hz (аналогов входен сигнал)

 1920 x 1080 при 60Hz (цифров вход)

#### Препоръчителна разрешителна способност

 1920 x 1080 при 60Hz (цифров вход)

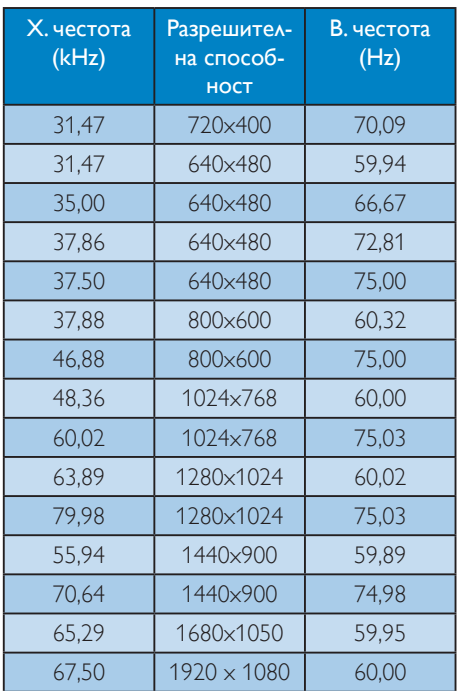

# Забележка

Запомнете, че екранът работи най-добре при основна разрешителна способност 1920 x 1080 при 60Hz. За най–добро качество на картината използвайте препоръчаната разрешителна способност.

# <span id="page-21-0"></span>5. Регулаторна информация

# EPEAT

([www.epeat.net\)](www.epeat.net)

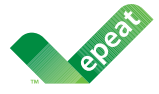

The EPEAT (Electronic Product Environmental Assessment Tool) program evaluates computer

desktops, laptops, and monitors based on 51 environmental criteria developed through an extensive stakeholder consensus process supported by US EPA.

EPEAT system helps purchasers in the public and private sectors evaluate, compare and select desktop computers, notebooks and monitors based on their environmental attributes. EPEAT also provides a clear and consistent set of performance criteria for the design of products, and provides an opportunity for manufacturers to secure market recognition for efforts to reduce the environmental impact of its products.

# Benefits of EPEAT

Reduce use of primary materials Reduce use of toxic materials

Avoid the disposal of hazardous waste EPEAT'S requirement that all registered products meet ENERGY STAR's energy efficiency specifications, means that these products will consume less energy throughout their life.

## CE Declaration of Conformity

This product is in conformity with the following standards

- • EN60950-1:2006+A11:2009+A1:20 10+A12:2011 (Safety requirement of Information Technology Equipment).
- EN55022:2010 (Radio Disturbance requirement of Information Technology Equipment).
- EN55024:2010 (Immunity requirement of Information Technology Equipment).
- • EN61000-3-2:2006 +A1:2009+A2:2009 (Limits for Harmonic Current Emission).
- EN61000-3-3:2008 (Limitation of Voltage Fluctuation and Flicker) following provisions of directives applicable.
- EN 50581:2012 (Technical documentation for the assessment of electrical and electronic products with respect to the restriction of hazardous substances).
- 2006/95/EC (Low Voltage Directive).
- 2004/108/EC (EMC Directive).
- 2009/125/EC (ErP Directive, EC No. 1275/2008 Implementing Directive for Standby and Off mode power consumption).
- 2011/65/EU (RoHS Directive) and is produced by a manufacturing organization on ISO9000 level.

### Energy Star Declaration

#### (<www.energystar.gov>)

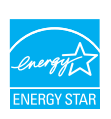

As an ENERGY STAR<sup>®</sup> Partner, we have determined that this product meets the ENERGY STAR® guidelines for energy efficiency.

# **∈** Note

We recommend you switch off the monitor when it is not in use for a long time.

#### Federal Communications Commission (FCC) Notice (U.S. Only)

- $\bigoplus$  This equipment has been tested and found to comply with the limits for a Class B digital device, pursuant to Part 15 of the FCC Rules.These limits are designed to provide reasonable protection against harmful interference in a residential installation. This equipment generates, uses and can radiate radio frequency energy and, if not installed and used in accordance with the instructions, may cause harmful interference to radio communications. However, there is no guarantee that interference will not occur in a particular installation. If this equipment does cause harmful interference to radio or television reception, which can be determined by turning the equipment off and on, the user is encouraged to try to correct the interference by one or more of the following measures:
- Reorient or relocate the receiving antenna.
- Increase the separation between the equipment and receiver.
- Connect the equipment into an outlet on a circuit different from that to which the receiver is connected.
- Consult the dealer or an experienced radio/TV technician for help.

 Changes or modifications not expressly approved by the party responsible for compliance could void the user's authority to operate the equipment.

Use only RF shielded cable that was supplied with the monitor when connecting this monitor to a computer device.

To prevent damage which may result in fire or shock hazard, do not expose this appliance to rain or excessive moisture.

THIS CLASS B DIGITAL APPARATUS MEETS ALL REQUIREMENTS OFTHE CANADIAN INTERFERENCE-CAUSING EQUIPMENT REGULATIONS.

# FCC Declaration of Conformity

Declaration of Conformity for Products Marked with FCC Logo,

#### United States Only

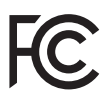

This device complies with Part 15 of the FCC Rules. Operation is subject to the following two conditions: (1) this device may not cause harmful interference, and (2) this device must accept any interference received, including interference that may cause undesired operation.

### Commission Federale de la Communication (FCC Declaration)

Cet équipement a été testé et déclaré conforme auxlimites des appareils numériques de class B,aux termes de l'ar ticle 15 Des règles de la FCC. Ces limites sont conçues de façon à fourir une protection raisonnable contre les interférences nuisibles dans le cadre d'une installation résidentielle. CET appareil produit, utilise et peut émettre des hyperfréquences qui, si l'appareil n'est pas installé et utilisé selon les consignes données, peuvent causer des interférences nuisibles aux communications radio.

 Cependant, rien ne peut garantir l'absence d'interférences dans le cadre d'une installation particulière. Si cet appareil est la cause d'interférences nuisibles pour la réception des signaux de radio ou de télévision, ce qui peut être décelé en fermant l'équipement, puis en le remettant en fonction, l'utilisateur pourrait essayer de corriger la situation en prenant les mesures suivantes:

- Réorienter ou déplacer l'antenne de réception.
- Augmenter la distance entre l'équipement et le récepteur.
- Brancher l'équipement sur un autre circuit que celui utilisé par le récepteur.
- Demander l'aide du marchand ou d'un technicien chevronné en radio/télévision.
- **O** Toutes modifications n'ayant pas reçu l'approbation des services compétents en matière de conformité est susceptible d'interdire à l'utilisateur l'usage du présent équipement.

N'utiliser que des câbles RF armés pour les connections avec des ordinateurs ou périphériques.

CET APPAREIL NUMERIQUE DE LA CLASSE B RESPECTETOUTES LES EXIGENCES DU REGLEMENT SUR LE MATERIEL BROUILLEUR DU CANADA.

CAN ICES-3 (B)/ NMB-3 (B)

# EN 55022 Compliance (Czech Republic Only)

This device belongs to category B devices as described in EN 55022, unless it is specifically stated that it is a Class A device on the specification label. The following applies to<br>devices in Class A device on the specification label. The following applies to<br>devices in Class A of EN 55022 (radius of protect device is obliged to take all steps necessary to remove sources of interference to telecommunication or other devices.

Pokud není na tvoovém štítku počítače uvedeno, že spadá do do třídy A podle EN 55022. s pada automaticky do třídy B podlebo úvodeno, ze specie úo do ulej v podle civ obozz.<br>spadá automaticky do třídy B podle EN 55022. Pro zařízení zařazená do třídy A (chranné<br>pásmo 30m) podle EN 55022 olatí následulící. Doi jiných zařízení je uživatel povinnen provést taková opatřaní, aby rušení odstranil.

#### Polish Center for Testing and Certification **Notice**

The equipment should draw power from a socket with an attached protection circuit (a three-prong socket).All equipment that works together (computer, monitor, printer, and so on) should have the same power supply source.

The phasing conductor of the room's electrical installation should have a reserve short-circuit protection device in the form of a fuse with a nominal value no larger than 16 amperes (A).

To completely switch off the equipment, the power supply cable must be removed from the power supply socket, which should be located near the equipment and easily accessible.

A protection mark "B" confirms that the equipment is in compliance with the protection usage requirements of standards PN-93/T-42107 and PN-89/E-06251.

#### Wymagania Polskiego Centrum Badań i Certyfikacji

Wymagania Polskiego Centrum Badań i Certyfikacji<br>Urządzenie powinno być zasilane z gniazda z przyłączonym obwodem ochronnym (gniazdo z kolikiem). Współpracujące ze sobą urządzenia (komputer, monitor, drukarka) powinny być

Instalacja elektryczna pomieszczenia powinna zawierać w przewodzie fazowym rezerwową ochronę<br>przed zwarciami, w postaci bezpiecznika o wartości znamionowej nie większej niż 16A (amperów). Machine State Composition of the Machine State Community and State State Composition of the State Composition of National According Composition and Machine Composition of the Passibility of the Passibility of the State Pay Znak bezpieczeństwa "B" potwierdza zgodność urządzenia z wymaganiami bezpieczeństwa<br>użytkowania zawartymi w PN-93/T-42107 i PN-89/E-06251.

#### Pozostałe instrukcje bezpieczeństwa

- Nie należy używać wtyczek adapterowych lub usuwać kołka obwodu ochronnego z wtyczki.<br>Jeżeli konisczne jest użycie przodłużacza to należy użyć przedłużacza 3-żyłowego z<br>prawidłowo połączonym przewodem ochronnym.
- $\mathbf{S}$ ystem komputerowy należy zabezpieczyć przed nagłymi, chwilowymi wzrostami lub spadkami napięcia, używając elininatora przepięć, urządzenia dopasowującego lub bzczakłoceniowego źródła zasilania.
- vezarovanem v sporovanem za ostali od najvećih sporovanem komputerowego, oraz aby kable nie<br>Należy upewnić się, aby nie nie leżało na kablach systemu komputerowego, oraz aby kable nie<br>były umieszczone w miejscu, gdzie możn
- · Nie należy rozlewać napojów ani innych płynów na system komputerowy.
- \* Nie należy wpychać żadnych przedmiotów do otworów systemu komputerowego, gdyż może to spowodować pożar lub porażenie prądem, poprzez zwarcie elementów wewnętrznych.
- souvember and my province and proposed in the contract of the system komputerowy powinien znajdować się z dala od grzejników i źródd ciepla. Ponadto, nie należy biokować otworów wentylacyjnych. Należy unikać kładzenia luźn

#### North Europe (Nordic Countries) Information

Placering/Ventilation

## VARNING:

FÖRSÄKRA DIG OM ATT HUVUDBRYTARE OCH UTTAG ÄR LÄTÅTKOMLIGA, NÄR DU STÄLLER DIN UTRUSTNING PÅPLATS.

#### Placering/Ventilation ADVARSEL:

SØRG VED PLACERINGEN FOR, AT NETLEDNINGENS STIK OG STIKKONTAKT ER NEMTTILGÆNGELIGE.

#### Paikka/Ilmankierto

#### VAROITUS:

SIJOITA LAITE SITEN, ETTÄ VERKKOJOHTO VOIDAAN TARVITTAESSA HELPOSTI IRROTTAA PISTORASIASTA.

Plassering/Ventilasjon

#### ADVARSEL:

NÅR DETTE UTSTYRET PLASSERES, MÅ DU PASSE PÅ AT KONTAKTENE FOR STØMTILFØRSEL ER LETTE Å NÅ.

#### BSMI Notice (Taiwan Only)

符合乙類資訊產品之標準

#### Ergonomie Hinweis (nur Deutschland)

Der von uns gelieferte Farbmonitor entspricht den in der "Verordnung über den Schutz vor Schäden durch Röntgenstrahlen" festgelegten Vorschriften.

Auf der Rückwand des Gerätes befindet sich ein Aufkleber, der auf die Unbedenklichkeit der Inbetriebnahme hinweist, da dieVorschriften über die Bauart von Störstrahlern nach Anlage III ¤ 5 Abs. 4 der Röntgenverordnung erfüllt sind.

Damit Ihr Monitor immer den in der Zulassung geforderten Werten entspricht, ist darauf zu achten, daß

- 1. Reparaturen nur durch Fachpersonal durchgeführt werden.
- 2. nur original-Ersatzteile verwendet werden.
- 3. bei Ersatz der Bildröhre nur eine bauar tgleiche eingebaut wird.

Aus ergonomischen Gründen wird empfohlen, die Grundfarben Blau und Rot nicht auf dunklem Untergrund zu verwenden (schlechte Lesbarkeit und erhöhte Augenbelastung bei zu geringem Zeichenkontrast wären die Folge). Der arbeitsplatzbezogene Schalldruckpegel nach DIN 45 635 beträgt 70dB (A) oder weniger.

**AN ACHTUNG: BEIM AUFSTELLEN** DIESES GERÄTES DARAUF ACHTEN, DAß NETZSTECKER UND NETZKABELANSCHLUß LEICHT ZUGÄNGLICH SIND.

#### EU Energy Label

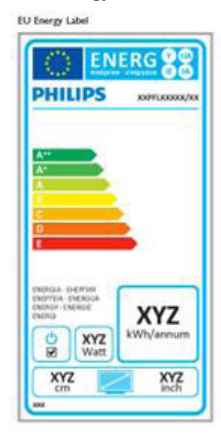

The European Energy Label informs you on the energy efficiency class of this product. The greener the energy efficiency class of this product is the lower the energy it consumes.

On the label, you can find the energy efficiency class, the average power consumption of this product in use and the average energy consumption for 1 year.

#### **A** Note

The EU Energy Label will be ONLY applied on the models bundling with MHL-HDMI andTV tuners.

#### China RoHS

The People's Republic of China released a regulation called "Management Methods for Controlling Pollution by Electronic Information Products" or commonly referred to as China RoHS.All products produced and sold for China market have to meet China RoHS request.

中国电子信息产品污染控制标识要求 ( 中 国 RoHS 法规标示要求 ) 产品中有毒有害物 质或元素的名称及含量

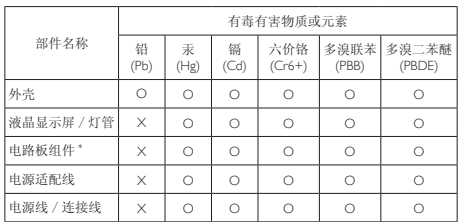

\*: 电路板组件包括印刷电路板及其构成的零部件,如电阻、电容、集成电路、 连接器等。

O: 表示该有毒有害物质在该部件所有均质材料中的含量均在《电子信息产品 中有毒有害物质的限量要求标准》规定的限量要求以下。

X: 表示该有毒有害物质至少在该部件的某一均质材料中的含量超出《电子信 我小该日每日日初次工艺比然时日的不一点的行行, 1990年11月1日主任出版。<br>1991年1月1日,我们开始的限量要求标准》规定的限量要求;但是上表中打 "X" 的部件,符合欧盟 RoHS 法规要求(属于豁免的部分)。

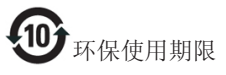

此标识指期限 ( 十年 ), 电子信息产品中含有的 有毒有害物质或元素在正常使用的条件下不会发 生外泄或突变 , 电子信息产品用户使用该电子信 息产品不会对环境造成严重污染或对其人身、财 产造成严重损害的期限。

中国能源效率标识

根据中国大陆《微型计算机能源效率标识实施规 则》,本计算机符合以下要求 :

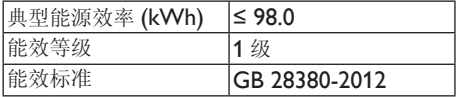

详细有关信息请查阅中国能效标示网 :

<http://www.energylabel.gov.cn/>

《废弃电器电子产品回收处理管理条例》提示性 说明

为了更好地关爱及保护地球,当用户不再需要此 产品或产品寿命终止时,请遵守国家废弃电器电 子产品回收处理相关法律法规,将其交给当地具 有国家认可的回收处理资质的厂商进行回收处 理。

# RF WARNING STATEMENT

# EUROPE

### EU Declaration of Conformity

This device complies with the essential requirements of the R&TTE Directive 1999/5/ EC.The following test methods have been applied in order to prove presumption of conformity with the essential requirements of the R&TTE Directive 1999/5/EC:

- − EN60950-1 Safety of Information Technology Equipment
- − EN 62311

Assessment of electronic and electrical equipment related to human exposure restrictions for electromagnetic fields (0 Hz-300 GHz)

- − EN 300 328 ( For 802.11b/g/n ) Electromagnetic compatibility and Radio spectrum Matters (ERM); Wideband Transmission systems; Data transmission equipment operating in the 2,4 GHz ISM band and using spread spectrum modulation techniques; Harmonized EN covering essential requirements under ar ticle 3.2 of the R&TTE Directive
- − EN 301 893 ( For 802.11a ) Broadband Radio Access Networks (BRAN); 5 GHz high performance RLAN; Harmonized EN covering essential requirements of article 3.2 of the R&TTE Directive
- − EN 301 489-17 Electromagnetic compatibility and Radio spectrum Matters (ERM); ElectroMagnetic Compatibility (EMC) standard for radio equipment and services; Part 17: Specific conditions for 2,4 GHz wideband transmission systems and 5 GHz high performance RLAN equipment
- − EN 301 489-1 Electromagnetic compatibility and Radio Spectrum Matters (ERM); ElectroMagnetic Compatibility (EMC) standard for radio equipment and services; Part 1: Common technical requirements
- − When entering sleep mode (backlight off), the system will shut down after a week (typical) of time.

# **TAIWAN**

低功率電波輻射性電機管理辦法:

- 第十二條 經型式認證合格之低功率射頻電機, 非經許可,公司、商號或使用者均不 得擅自變更頻率、加大功率或變更原 設計之特性及功能。
- 第十四條 功率射頻電機之使用不得影響飛航安 全及干擾合法通信;經發現有干擾現 象時,應立即停用,並改善至無干擾 時方得繼續使用。 前項合法通信,指依電信法規定作業 之無線電通信。 低功率射頻電機須忍受合法通信或工 業、科學及醫療用電波輻射性電機設 備之干擾。
- 在 5.25-5.35 秭赫頻帶內操作之無線資 訊傳輸設備,限於室內使用。

### USA

#### Federal Communication Commission Interference Statement

This device complies with Part 15 of the FCC Rules. Operation is subject to the following two conditions: (1) This device may not cause harmful interference, and (2) this device must accept any interference received, including interference that may cause undesired operation.

This equipment has been tested and found to comply with the limits for a Class B digital device, pursuant to Part 15 of the FCC Rules. These limits are designed to provide reasonable protection against harmful interference in a residential installation.This equipment generates, uses and can radiate radio frequency energy and, if not installed and used in accordance with the instructions, may cause harmful interference to radio communications. However, there is no guarantee that interference will not occur in a particular installation. If this equipment does cause harmful interference to radio or television reception, which can be determined by turning the equipment off and on, the user is encouraged to try to correct the interference by one of the following measures:

- − Reorient or relocate the receiving antenna.
- − Increase the separation between the equipment and receiver.
- − Connect the equipment into an outlet on a circuit different from that to which the receiver is connected.
- − Consult the dealer or an experienced radio/ TV technician for help.

FCC Caution:Any changes or modifications not expressly approved by the party responsible for compliance could void the user's authority to operate this equipment.

This transmitter must not be co-located or operating in conjunction with any other antenna or transmitter.

Operations in the 5GHz products are restricted to indoor usage only.

#### Radiation Exposure Statement:

This equipment complies with FCC radiation exposure limits set forth for an uncontrolled environment.This equipment should be installed and operated with minimum distance 20cm between the radiator & your body.

Note:The country code selection is for non-US model only and is not available to all US model. Per FCC regulation, all WiFi product marketed in US must fixed to US operation channels only.

# **CANADA**

#### Industry Canada statement:

This device complies with RSS-210 of the Industry Canada Rules. Operation is subject to the following two conditions: (1)This device may not cause harmful interference, and (2) this device must accept any interference received, including interference that may cause undesired operation.

Ce dispositif est conforme à la norme CNR-210 d'Industrie Canada applicable aux appareils radio exempts de licence. Son fonctionnement est sujet aux deux conditions suivantes: (1) le dispositif ne doit pas produire de brouillage préjudiciable, et (2) ce dispositif doit accepter tout brouillage reçu, y compris un brouillage susceptible de provoquer un fonctionnement indésirable.

#### Caution:

- (i) the device for operation in the band 5150- 5250 MHz is only for indoor use to reduce the potential for harmful interference to cochannel mobile satellite systems;
- (ii) high-power radars are allocated as primary users (i.e. priority users) of the bands 5250- 5350 MHz and 5650-5850 MHz and that these radars could cause interference and/ or damage to LE-LAN devices.

#### Avertissement:

- (i) les dispositifs fonctionnant dans la bande 5 150-5 250 MHz sont réservés uniquement pour une utilisation à l'intérieur afin de réduire les risques de brouillage préjudiciable aux systèmes de satellites mobiles utilisant les mêmes canaux;
- (ii) De plus, les utilisateurs devraient aussi être avisés que les utilisateurs de radars de haute puissance sont désignés utilisateurs principaux (c.-à-d., qu'ils ont la priorité) pour les bandes 5 250-5 350 MHz et 5 650- 5 850 MHz et que ces radars pourraient causer du brouillage et/ou des dommages aux dispositifs LAN-EL.

#### Radiation Exposure Statement:

This equipment complies with IC radiation exposure limits set forth for an uncontrolled environment.This equipment should be installed and operated with minimum distance 20cm between the radiator & your body.

#### Déclaration d'exposition aux radiations:

Cet équipement est conforme aux limites d'exposition aux rayonnements IC établies pour un environnement non contrôlé. Cet équipement doit être installé et utilisé avec un minimum de 20 cm de distance entre la source de rayonnement et votre corps.

## **MEXICO**

#### Cofetel notice is: (Mexico COFETEL aviso:)

"La operación de este equipo está sujeta a las siguientes dos condiciones: (1) es posible que este equipo o dispositivo no cause interferencia perjudicial y (2) este equipo o dispositivo debe aceptar cualquier interferencia, incluyendo la que pueda causar su operación no deseada."

## BRAZIL

#### ANATEL RF STATEMENT

Per Article 6 of Resolution 506, equipment of restricted radiation must carry the following statement in a visible location

"Este equipamento opera em caráter secundário, isto é, não tem direito a proteção contra interferência prejudicial, mesmo de estações do mesmo tipo, e não pode causar interferência a sistemas operando em caráter primário."

#### ANATEL BODY SAR STATEMENT

"Este produto atende aos requisitos técnicos aplicados, incluindo os limites de exposição da Taxa de Absorção Específica referente a campos elétricos, magnéticos e eletromagnéticos de radiofrequência, de acordo com as resoluções n°303/2002 e 533/2009. Este produto atende às diretrizes de exposição à RF na posição normal de uso a pelo menos X centímetros longe do corpo, tendo sido os ensaios de SAR para corpo realizado a X cm de acordo com o informativo de recomendação apresentado no manual do fabricante."

## KOREAN

해당 무선설비는 운용 중 전파혼신 가능성 이 있음

해당 무선설비는 전파혼신 가능성이 있으 므로 인명안전과 관련된 서비스는 할 수 없음

이 기기는 가정용 (B 급 ) 전자파적합기기 로서 주로 가정에서 사용하는 것을 목적으 로 하며 , 모든지역에서 사용할 수 있습니 다 .

#### **JAPAN**

この機器の使用周波数帯では、電子レンジ等の産 業・科学・医療用機器のほか工場の製造ライン等で 使用されている移動体識別用の構内無線局(免許を 要する無線局)及び特定小電力無線局(免許を要し ない無線局)並びにアマチュア無線局(免許を要する 無線局)が運用されています。

1 この機器を使用する前に、近くで移動体識別用の 構内無線局及び特定小電力無線局並びにアマチュア 無線局が運用されていないことを確認して下さい。 2 万一、この機器から移動体識別用の構内無線局に 対して有害な電波干渉の事例が発生した場合には、 速やかに使用周波数を変更するか又は電波の発射 を停止した上、下記連絡先にご連絡頂き、混信回避 のための処置等(例えば、パーティションの設置など) についてご相談して下さい。

3 その他、この機器から移動体識別用の特定小電力 無線局あるいはアマチュア無線局に対して有害な電 波干渉の事例が発生した場合など何かお困りのこと が起きたときは、次の連絡先へお問い合わせ下さい。

この装置は、クラスB 情報技術装置です。この装置 は、家庭環境で使用することを目的としていますが、 この装置がラジオやテレビジョン受信機に近接し て使用されると、受信障害を引き起こすことがあり ます。

取扱説明書に従って正しい取り扱いをして下さい。  $VCCI-B$ 

# Russia FAC

Подтверждение соответствия Минкомсвязи России: Декларация соответствия № Д-РД-2069 от 28.08.2012 года, действительна до 28.08.2017 года, зарегистрирована в Федеральном агентстве связи 06.09.2012 года

# <span id="page-30-1"></span><span id="page-30-0"></span>6. Обслужване на клиенти и гаранция

# 6.1 Правила на Philips за дефектните пиксели при монитори с плосък екран

Philips се стреми да доставя изделия с най-високо качество. Ние прилагаме някои от най-модерните производствени процеси в отрасъла и прецизно управление на качеството. Въпреки това са неизбежни дефекти на пиксели или подпиксели в панели заTFT монитори, използвани за монитори с плосък екран. Никой производител не може да гарантира, че всички панели ще бъдат без дефекти в пикселите, но Philips гарантира, че всеки монитор с неприемлив брой дефекти ще бъде ремонтиран или заменен под гаранция. В тази декларация се обясняват различните типове пикселни дефекти и се дефинират приемливите нива за дефекти от всеки тип. За определяне на панел заTFT монитор за ремонт или замяна под гаранция, броят на пикселните дефекти трябва да превишава посочените приемливи нива. Например, дефектните подпиксели не могат да надвишават 0,0004%. Philips задава дори по-високи стандарти на качество за определени типове или комбинации пикселни дефекти, които са по-забележими от други. Тези правила важат за целия свят.

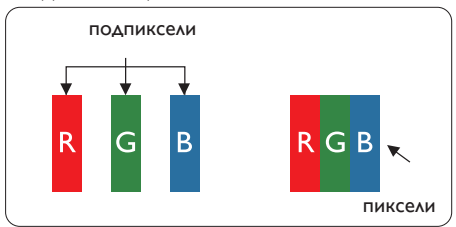

#### Пиксели и подпиксели

Пикселът (елемент от картина) е съставен от три подпиксела в основните цветове червено, зелено и синьо. Множество пиксели заедно образуват образ. Когато всички подпиксели на един пиксел светят, трите подпиксела се виждат като бял пиксел. Когато всички са тъмни, трите цветни подпиксела се виждат като черен пиксел. Другите съчетания от светещи и тъмни подпиксели изглеждат като единични пиксели в други цветове.

#### Типове пикселни дефекти

Дефектите в пикселите и подпикселите се виждат на екрана по различен начин. В рамките на всяка категория има две категории пикселни дефекти и няколко типа подпикселни дефекти.

#### Дефекти от типа «светла точка»

Дефектите от типа «светла точка» представляват пиксели или подпиксели, които постоянно светят, т.е. са «включени». С други думи, светлата точка е подпиксел, които се откроява на екрана, когато мониторът показва тъмна картина. Дефектите от типа «светла точка» са следните.

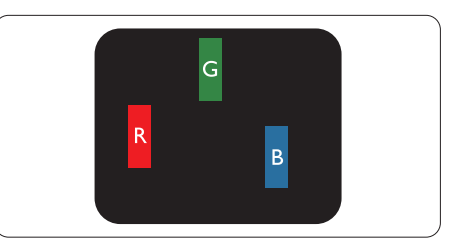

Един светещ червен, зелен или син подпиксел.

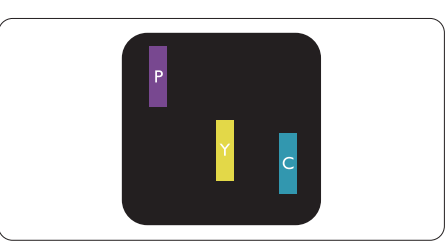

Два съседни светещи подпиксела:

- Червено + Синьо = Виолетово
- Червено + Зелено = Жълто
- Зелено + Синьо = Циан (светлосиньо)

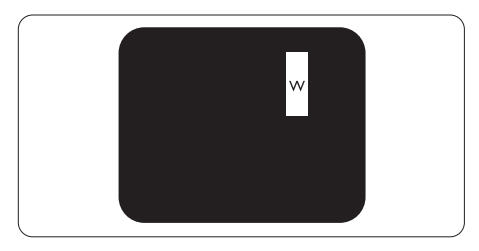

Три съседни светещи подпиксела (един бял пиксел).

#### Забележка

Червената или синята светла точка трябва да бъде с над 50% по-ярка от съседните точки, докато зелената светла точка е с 30% поярка от съседните точки.

#### Дефекти от типа «черна точка»

Дефектите от типа «черна точка» представляват пиксели или подпиксели, които са постоянно тъмни или «изключени». С други думи, тъмна точка е подпиксел, който се откроява на екрана, когато мониторът показва светла картина. Дефектите от типа «черна точка» са следните.

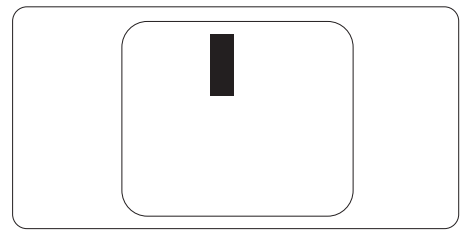

#### Близост на пикселните дефекти

Тъй като пикселните и подпикселните дефекти от един и същ тип, които се намират близо един до друг, могат да бъдат позабележими, Philips определя толеранси за близост на пикселните дефекти.

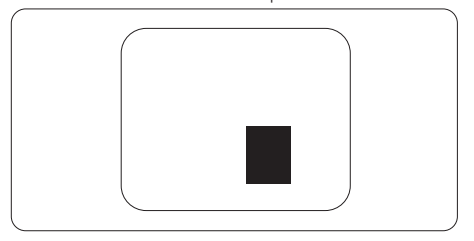

#### Толеранси на пикселните дефекти

За определяне за замяна поради пикселни дефекти през гаранционния срок панелът на TFT монитор с плосък панел на Philips трябва да има пикселни или подпикселни дефекти, които превишават толерансите, изброени в следните таблици.

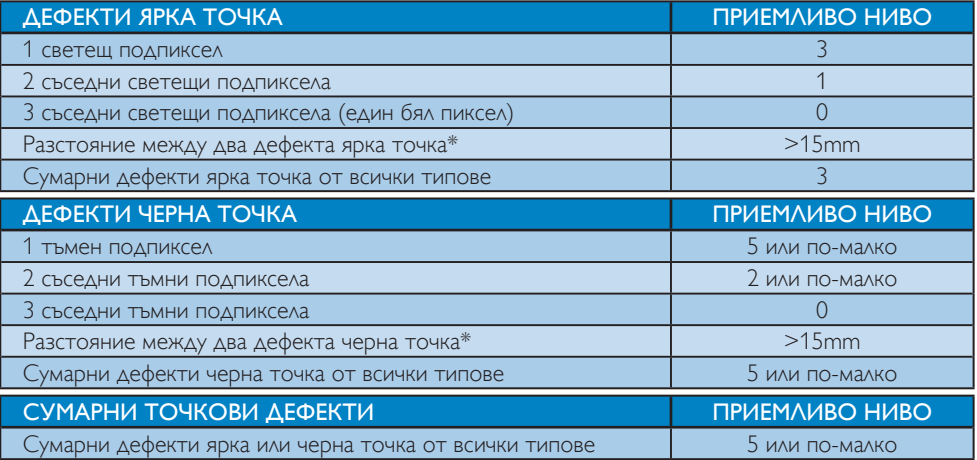

#### Забележка

1. 1 или 2 съседни подпикселни дефекта = 1 точков дефект

# <span id="page-32-0"></span>6.2 Обслужване на клиенти и гаранция

За повече информация какво обхваща гаранцията, както и за допълнителните изисквания за поддръжка във Вашия регион, посетете уеб сайта www.philips.com/support. Можете също така да се обадите на номера на Центъра за обслужване на клиенти на Philips, посочен по-долу.

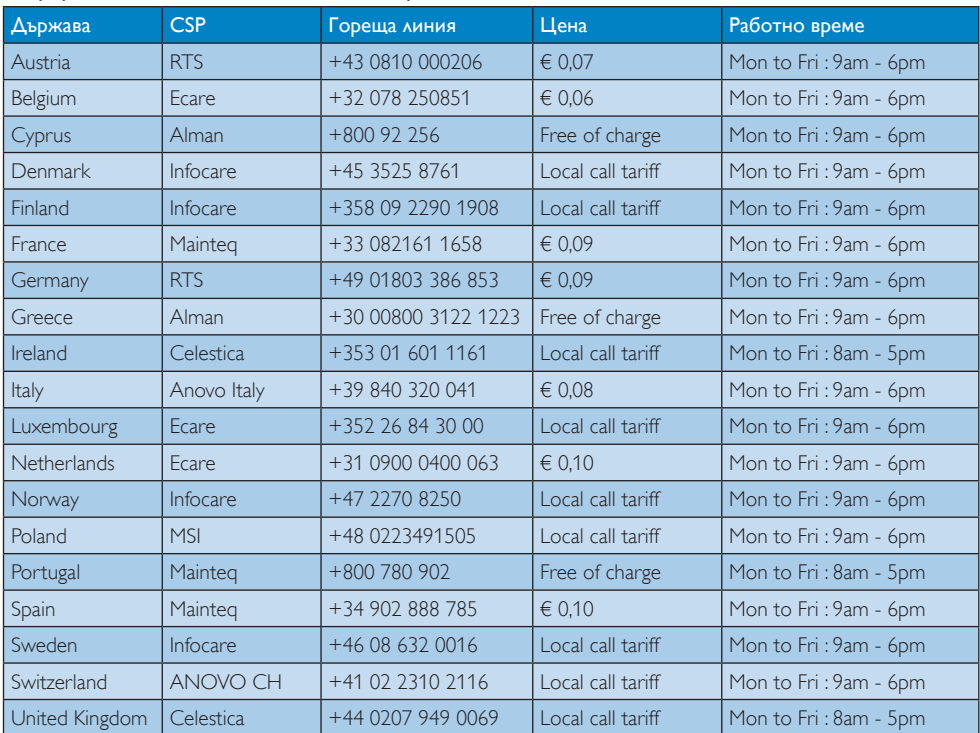

#### Информация за контакти за Западна Европа:

#### Информация за контакти за регион ЦЕНТРАЛНА И ИЗТОЧНА ЕВРОПА:

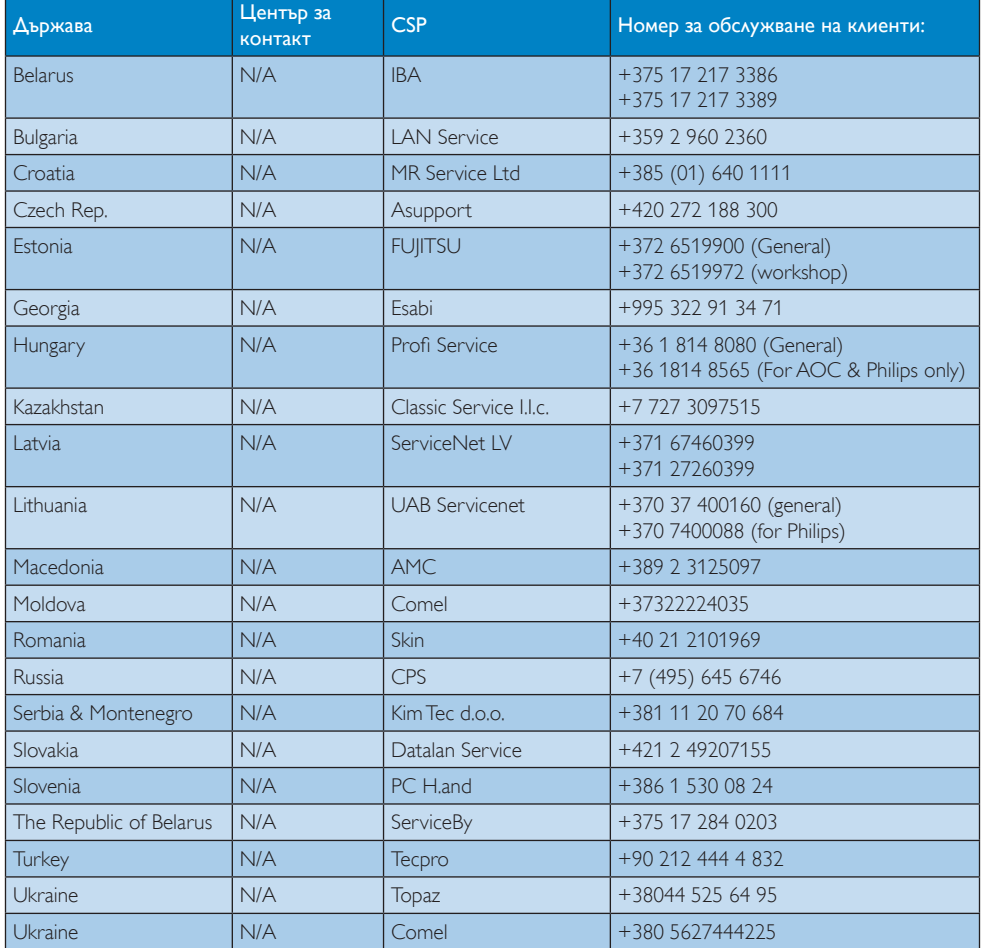

#### Информация за контакти за Китай:

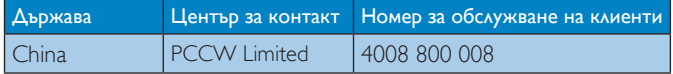

### Информация за контакти за СЕВЕРНА АМЕРИКА:

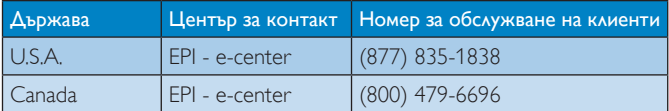

#### Информация за контакти за регион Азия, Тихи океан, Среден изток и Африка:

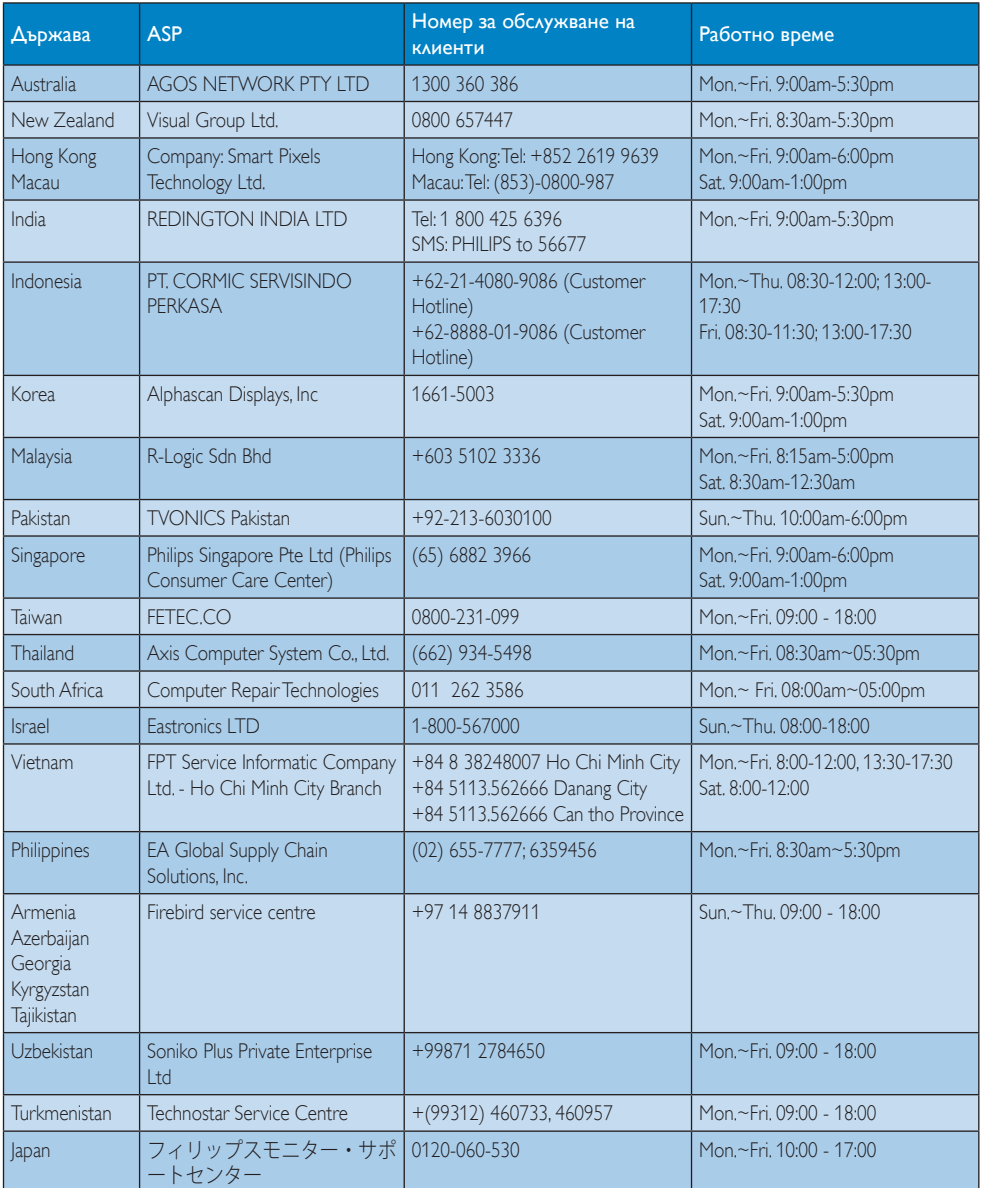

# <span id="page-35-1"></span><span id="page-35-0"></span>7. Отстраняване на неизправности и често задавани въпроси (TBC)

# 7.1 Отстраняване на неизправности

Тази страница съдържа информация за проблемите, които могат да се решат от потребителя. Ако проблемът не изчезне след като сте опитали тези решения, свържете се с представител от служба обслужване на клиенти на Philips.

#### $\vert$  1 Често срещани проблеми

#### Няма изображение (Индикаторът за вкл./ изкл. не свети)

- Проверете дали захранващият кабел е включен към контакта и към монитора.
- Проверете дали бутонът за вкл./изкл. отпред на монитора е в положение ИЗКЛ., след което го натиснете така, че да бъде в положение ВКЛ.

#### Няма изображение (Индикаторът за вкл./ изкл. е бял)

- Проверете дали компютърът е включен.
- Проверете дали сигналният кабел е правилно свързан към компютъра.
- Проверете дали щифтчетата на кабела на монитора не са огънати. Ако са огънати, сменете кабела.
- • Функцията Икономичен режим може да е активирана.

#### На екрана пише

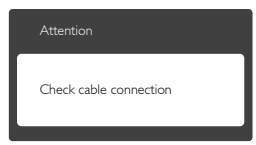

- Проверете дали кабелът на монитора е правилно свързан към компютъра. (Вижте и Ръководството за бърз старт).
- Проверете дали кабелът на монитора няма огънати щифтчета.
- Проверете дали компютърът е включен.

#### Бутонът AUTO (АВТ.) не функционира.

• Функцията Auto (Авт.) е приложима само в VGA-analog (аналогов VGA) режим. Ако резултатът не е задоволителен, можете да направите ръчни настройки като използвате екранното меню.

### Забележка

Функцията Auto (Авт.) не е приложима в DVI-Digital (цифров DVI) режим, защото тогава не е необходима.

#### Видими следи от пушек или искри

- Не предприемайте каквото и да било за отстраняване на неизправност.
- • Незабавно изключете монитора от захранването за Ваша безопасност.
- Свържете се незабавно с представител от служба обслужване на клиенти на Philips.

#### Проблеми с картината

#### Изображението не е центрирано.

- Настройте позицията на образа с функцията «Auto» (Авт.) от основните команди на екранното меню.
- Настройте положението на екрана с функциите на екранното меню Phase/Clock (Фаза/Честота) в Setup (Настройки). Това е възможно само във VGA режим.

#### Изображението на екрана вибрира.

Проверете дали сигналният кабел е правилно свързан с графичната карта или с компютъра.

#### Появяват се вертикални линии.

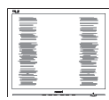

- Настройте образа с функцията «Auto» (Авт.) от основните команди на екранното меню.
- Отстранете вертикалните линии с помощта на функциите на екранното меню Phase/Clock (Фаза/Честота) в Setup (Настройки). Това е възможно само във VGA режим.

#### Появяват се хоризонтални линии.

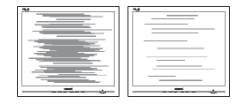

- Настройте образа с функцията «Auto» (Авт.) от основните команди на екранното меню.
- Отстранете вертикалните линии с помощта на функциите на екранното меню Phase/Clock (Фаза/Честота) в Setup (Настройки). Това е възможно само във VGA режим.

#### Изображението изглежда размазано, неясно или прекалено тъмно.

Настройте контраста и яркостта от екранното меню.

#### «Остатъчен образ», «прегаряне» или «изображение призрак» остават на екрана след изключване на захранването.

Продължителното непрекъснато показване на неподвижни или статични изображения може да доведе до «прегаряне», познато също като «остатъчен образ» или изображение «призрак». «Прегаряне», «остатъчен образ» или изображение «призрак» е добре познато явление в технологията на LCD панелите. В повечето случаи това «прегаряне» или «остатъчен образ» или «образ призрак» ще изчезнат постепенно след изключване на захранването.

- Когато оставяте компютъра си без надзор, винаги активирайте движещ се скрийнсейвър.
- Винаги активирайте програма за периодично обновяване на екрана на SMART All-in-One при показване на статично съдържание.
- Ако не активирате скрийнсейвър или ако не използвате приложение за периодично обновяване на екрана, възможно е да наблюдавате симптоми на «прегаряне», силен «остатъчен образ»или «образ призрак», които не изчезват и не могат да бъдат отстранени. Повредата, описана по-горе, не се покрива от гаранцията.

#### Изображението изглежда разкривено. Текстът е неясен или замъглен.

Настройте разрешителната способност на екрана на компютъра в същия режим като препоръчителната оптимална разрешителна способност на монитора.

#### На екрана се появяват зелени, червени, сини, тъмни и бели точки.

Остават някои точки, но това е нормално за течните кристали, използвани в модерните технологии. Прочетете за политиката за пикселите за повече информация.

#### Светлината при «включване» е прекалено силна и дразнеща.

Можете да настроите светлината при «включване» с помощта на настройките на индикатора за вкл./изкл. в основните контроли на екранното меню.

За допълнителна помощ вижте списъка с Потребителски информационни центрове и се свържете с представител от служба обслужване на клиенти на Philips.

## <span id="page-37-0"></span>7.2 Общи често задавани въпроси

- В1: Когато инсталирам монитора, какво трябва да направя, ако на екрана се появи съобщение Не е възможна работа в този видео режим?
- Отг.: Препоръчвана разрешителна способност за този монитор: 1920 x 1080 при 60Hz.
- Отстранете всички кабели, след което свържете компютъра към монитора, който сте използвали до сега.
- В менюто Start (Старт) на Windows изберете Settings (Настройки)/Control Panel (Команден панел). В прозореца Control Panel (Команден панел), изберете иконата Display (Дисплей). В Команден панел на Display (дисплея), изберете раздел 'Settings' (Настройки). В раздел настройки, в кутийката «Desktop Area» (област на работния плот) преместете плъзгача на 1920 x 1080 пиксела.
- Отворете 'Advanced Properties' (Разширени настройки), задайте Refresh Rate (Скорост на обновяване) 60 Hz, след което натиснете OK.
- Рестартирайте компютъра си и повторете стъпки 2 и 3, за да проверите дали Вашият компютър е настроен на 1920 x 1080 при 60Hz.
- Изключете компютъра, изключете стария монитор и включете вашия Philips SMART All-in-One.
- Включете монитора и включете компютъра.

#### В2: Каква е препоръчваната честота за обновяване за изображението при SMART All-in-One?

Отг.: Препоръчваната честота на обновяване на изображението при SMART All-in-One е 60Hz. При наличие на смущения на екрана може да настроите честотата на 75Hz, за да проверите дали смущенията ще изчезнат.

В3: Какво представляват файловете с разширения .inf и .icm на CD-ROM? Как да инсталирам драйверите (.inf и .icm)?

Отг.: Това са драйверите за вашия монитор. Следвайте инструкциите в ръководството на потребителя, за да инсталирате драйверите. Вашият компютър може да поиска драйверите на монитора (.inf и.icm файлове) или диска с драйверите, когато инсталирате монитора за първи път. Следвайте инструкциите и поставете CD-ROM, включен в комплекта. Драйверите на монитора (.inf и .icm файлове) ще бъдат инсталирани автоматично.

#### В4: Как да променя разрешителната способност на монитора?

Отг.: Вашата видео платка и нейният графичен драйвер, заедно с монитора, определят възможните стойности за разрешителната способност на екрана на монитора. Можете да изберете желаната разрешителна способност отWindows® Control Panel (Команден панел) с «Display properties» (Свойства на дисплея).

#### В5: Какво ще стане, ако сбъркам, докато настройвам монитора чрез екранното меню?

Отг.: Просто натиснете бутона OK и след това изберете «Reset» (Възстанови), за да върнете първоначалните фабрични настройки.

#### В6: Защитен ли е LCD екранът от издраскване?

Отг.: По принцип се препоръчва повърхността на екрана да не се подлага на удари и да се пази от остри или тъпи предмети. Когато боравите с монитора, уверете се, че върху повърхността на панела не се прилага налягане или усилие. Това може да анулира гаранционните условия.

#### В7: Как се почиства повърхността на LCD екрана?

Отг.: За обикновено почистване използвайте чиста, мека кърпа. За по-щателно почистване използвайте изопропилов алкохол. Не използвайте разтворители, като например етилов алкохол, етанол, ацетон, хексан и др.

#### В8: Мога ли да променя настройките на цветовете на моя монитор?

- Отг.: Да, може да промените настройките на цветовете от екранното меню по следния начин:
- Натиснете «ОК» за извеждане на екранното меню.
- Натиснете Down Arrow (стрелката надолу), за да изберете опцията «Color» (Цвят), след което натиснете «ОK», за да влезете в настройката на цветовете, където ще видите трите настройки, показани по-долу.
	- 1. ColorTemperature (Цветова температура): С настройките до 6500K екранът изглежда «топъл, с червенобял тон», а при цветова температура 9300K има «студен, синьо-бял тон».
	- 2. sRGB: този стандарт се използва, за да се гарантира правилната размяна на цветове между различни устройства (напр. цифрови камери, монитори, принтери, скенери и др.)
	- 3. User Define (Потребителски): потребителят избира предпочитаната настройка за цвета като настройва червеното, зеленото и синьото.

## Забележка

Единица за цвета на светлината, която се излъчва от обект, докато той бива нагряван. Тази единица се изразява с помощта на абсолютна скала (градуси Келвин). По-ниските температури по Келвин, например 2004K са червени; по-високите, например 9300K, са сини. Неутралната температура е бяла, 6504K.

#### В9: Мога ли да свържа моя SMART All-in-One към произволен компютър, работна станция или Mac?

Отг.: Да. Всички Philips SMART All-in-One са напълно съвместими със стандартните персонални компютри, компютри Mac и работни станции. Нуждаете се от кабелен адаптер, за да свържете монитора с Mac система. Моля, свържете се с търговски представител на Philips за повече информация.

#### В10: на Philips SMART All-in-One поддържа ли «Plug-and-Play»?

Отг.: Да, мониторите са с Plug-and-Play за Windows 7, Vista, XP, NT, Mac OSX и Linux.

#### В11: Какво означава фиксиране на изображението, прегаряне, остатъчен образ или изображение «призрак» на LCD панелите?

Отг.: Продължителното непрекъснато показване на неподвижни или статични изображения може да причини «прегаряне» на екрана, познато също като «остатъчен образ» или «призрачен образ». «Прегаряне», «остатъчен образ» или изображение «призрак» е добре познато явление в технологията на LCD панелите. В повечето случаи «прегарянето», «остатъчният образ», «призрачният образ» постепенно изчезва след изключване на захранването за известно време. Винаги активирайте скрийнсейвър с подвижно изображение, когато оставяте монитора без надзор. Винаги активирайте програма за периодично обновяване на екрана, ако SMART All-in-One ще показва неизменно статично изображение.

#### <span id="page-39-0"></span>Предупреждение

Ако не активирате скрийнсейвър или ако не използвате приложение за периодично обновяване на екрана, възможно е да наблюдавате симптоми на «прегаряне», силен «остатъчен образ» или «образ призрак», които не изчезват и не могат да бъдат поправени. Повредата, описана по-горе, не се покрива от гаранцията.

- В12: Защо моят екран не показва ясен текст, а буквите са назъбени?
- Отг.: Вашият SMART All-in-One работи най-добре с разделителна способност 1920 x 1080 при честота 60Hz. За най-добри резултати използвайте тази разрешителна способност.
- В13: Каква е препоръчваната честота за обновяване за изображението при SMART All-in-One?
- Отг.: Препоръчваната честота на обновяване на изображението при SMART All-in-One е 60 Hz. При наличие на смущения на екрана може да настроите честотата на 75 Hz, за да проверите дали смущенията ще изчезнат.

# 7.3 SMART All-in-One Често задавани въпроси

#### В1: Как мога да изтеглям приложения?

Отг.: Приложения (APPS) може да изтегляте от специализирания магазин Google Play или Philips App Store, в зависимост от страната, в която сте. На работния плот има конфигуриран символ на приложение, което с едно щракване на мишката ви отвежда там.

#### В2: Как да се свържа с интернет в режим SMART All-in-One?

Отг.: Може да се свържете с интернет чрез вградените модули за Ethernet или WiFi.

- В3: Мога ли да сменя вградената операционна система Android с Windows или Linux?
- Отг.: Не, вградената операционна система Android не може да се подменя с друга
- В4: Мога ли да използвам монитора с различни операционни системи?
- Отг.: SMART All-in-One се управлява от вградена операционна система Android и представлява самостоятелно изделие, което може да работи само, без допълнителни изисквания. Същевременно мониторът има и стандартен съединителVGA / MHL-HDMI. Това позволява той да работи и като обикновен настолен монитор, когато се свърже към стандартен преносим или настолен компютър. Компютърът може да работи с всяка избрана от вас операционна система. При това може по всяко време да "превключвате" между вградената операционна система Android и операционната система на външния компютър.

#### В5: Мога ли да надстройвам/актуализирам вградената операционна система Android?

Отг.: Да, това е възможно, ако има официална актуализация. За правилно надстройване/актуализиране на системата се обърнете към технически специалист.

#### В6: Мога ли да въртя екрана?

Отг.: Не, екранът не може да се върти. Стандартният и единствен режим на работа е с ориентация ландшафт.

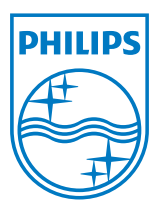

© 2013 Koninklijke Philips N.V. Всички права запазени.

Техническите характеристики подлежат на промяна без предупреждение.

Версия: M5S221C4F1T